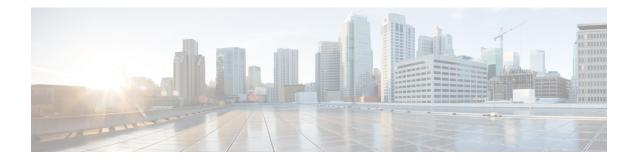

# **Implementing Secure Shell**

Secure Shell (SSH) is an application and a protocol that provides a secure replacement to the Berkeley r-tools. The protocol secures sessions using standard cryptographic mechanisms, and the application can be used similarly to the Berkeley **rexec** and **rsh** tools.

Two versions of the SSH server are available: SSH Version 1 (SSHv1) and SSH Version 2 (SSHv2). SSHv1 uses Rivest, Shamir, and Adelman (RSA) keys and SSHv2 uses either Digital Signature Algorithm (DSA) keys or RSA keys, or Elliptic Curve Digital Signature Algorithm (ECDSA) keys. Cisco IOS XR software supports both SSHv1 and SSHv2.

This module describes how to implement Secure Shell on Cisco 8000 Series Routers.

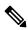

Note

Cisco IOS XR does not support X11 forwarding through an SSH connection.

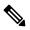

Note

Any reference to CiscoSSH in this chapter implies OpenSSH-based implementation of SSH that is available on this platform from Cisco IOS XR Software Release 7.3.2 and later. CiscoSSH replaces Cisco IOS XR SSH, which is the older SSH implementation that existed prior to this release.

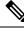

**Note** For a complete description of the Secure Shell commands used in this chapter, see the Secure Shell and Secure Socket Layer Commands chapter in System Security Command Reference for Cisco 8000 Series Routers.

| Release           | Modification                                                  |
|-------------------|---------------------------------------------------------------|
| Release 7.3.2     | Introduced CiscoSSH.                                          |
| Release 7.3.2     | Introduced SSH port forwarding feature with CiscoSSH.         |
| Release<br>7.3.15 | Introduced SSH port forwarding feature with Cisco IOS XR SSH. |

| Release           | Modification                                                |  |
|-------------------|-------------------------------------------------------------|--|
| Release 7.3.1     | Introduced these features:                                  |  |
|                   | Ed25519 Public-Key Algorithm Support for SSH                |  |
|                   | • User Configurable Maximum Authentication Attempts for SSH |  |
|                   | • X.509v3 Certificate-based Authentication for SSH          |  |
| Release<br>7.0.12 | This chapter was introduced.                                |  |

- Information About Implementing Secure Shell, on page 2
- Prerequisites for Implementing Secure Shell, on page 12
- Guidelines and Restrictions for Implementing Secure Shell, on page 13
- How to Implement Secure Shell, on page 14

# Information About Implementing Secure Shell

To implement SSH, you should understand the following concepts:

# **SSH Server**

The SSH server feature enables an SSH client to make a secure, encrypted connection to a Cisco router. This connection provides functionality that is similar to that of an inbound Telnet connection. Before SSH, security was limited to Telnet security. SSH allows a strong encryption to be used with the Cisco IOS XR software authentication. The SSH server in Cisco IOS XR software works with publicly and commercially available SSH clients.

# **SSH** Client

The SSH client feature is an application running over the SSH protocol to provide device authentication and encryption. The SSH client enables a Cisco router to make a secure, encrypted connection to another Cisco router or to any other device running the SSH server. This connection provides functionality that is similar to that of an outbound Telnet connection except that the connection is encrypted. With authentication and encryption, the SSH client allows for a secure communication over an insecure network.

The SSH client in the Cisco IOS XR software works with publicly and commercially available SSH servers. The SSH client supports the ciphers of AES, 3DES, the hash algorithm SHA1, and password authentication. The user authentication mechanisms supported for SSH are RADIUS, TACACS+, and the use of locally stored usernames and passwords.

The SSH client supports setting DSCP value in the outgoing packets using this command:

ssh client dscp dscp-value

The *dscp-value* ranges from 0 to 63. If not configured, 16 is set as the default DSCP value in the packets (for both client and server).

You can use the ssh client command in the XR Config mode to configure various SSH client options.

SSH also supports remote command execution as follows:

# **SFTP Feature Overview**

SSH includes support for secure file transfer protocol (SFTP), a new standard file transfer protocol introduced in SSHv2. This feature provides a secure and authenticated method for copying router configuration or router image files.

The SFTP client functionality is provided as part of the SSH component and is always enabled on the router. Therefore, a user with the appropriate level can copy files to and from the router. Like the **copy** command, the **sftp** command can be used only in XR EXEC mode.

The SFTP client is VRF-aware, and you may configure the secure FTP client to use the VRF associated with a particular source interface during connections attempts. The SFTP client also supports interactive mode, where the user can log on to the server to perform specific tasks via the Unix server.

The SFTP Server is a sub-system of the SSH server. In other words, when an SSH server receives an SFTP server request, the SFTP API creates the SFTP server as a child process to the SSH server. A new SFTP server instance is created with each new request.

The SFTP requests for a new SFTP server in the following steps:

- The user runs the sftp command with the required arguments
- The SFTP API internally creates a child session that interacts with the SSH server
- The SSH server creates the SFTP server child process
- The SFTP server and client interact with each other in an encrypted format
- The SFTP transfer is subject to LPTS policer "SSH-Known". Low policer values will affect SFTP transfer speeds

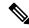

```
Note
```

The default policer value for SSH-Known is set to 300pps. Slower transfers are expected due to this. You can adjust the lpts policer value for this punt cause to higher values that allows faster transfers.

You can increase the throughput of SCP or SFTP over inband using the ssh server tcp-window-scale command.

When the SSH server establishes a new connection with the SSH client, the server daemon creates a new SSH server child process. The child server process builds a secure communications channel between the SSH client and server via key exchange and user authentication processes. If the SSH server receives a request for the sub-system to be an SFTP server, the SSH server daemon creates the SFTP server child process. For each incoming SFTP server subsystem request, a new SSH server child and SFTP server instances are created. The

SSH server authenticates the user session and initiates a connection. It sets the environment for the client and the default directory for the user.

Once the initialization occurs, the SFTP server waits for the SSH\_FXP\_INIT message from the client, which is essential to start the file communication session. This message may then be followed by any message based on the client request. Here, the protocol adopts a 'request-response' model, where the client sends a request to the server; the server processes this request and sends a response.

The SFTP server displays the following responses:

- Status Response
- Handle Response
- Data Response
- Name Response

Note The server must be running in order to accept incoming SFTP connections.

# **RSA Based Host Authentication**

Verifying the authenticity of a server is the first step to a secure SSH connection. This process is called the host authentication, and is conducted to ensure that a client connects to a valid server.

The host authentication is performed using the public key of a server. The server, during the key-exchange phase, provides its public key to the client. The client checks its database for known hosts of this server and the corresponding public-key. If the client fails to find the server's IP address, it displays a warning message to the user, offering an option to either save the public key or discard it. If the server's IP address is found, but the public-key does not match, the client closes the connection. If the public key is valid, the server is verified and a secure SSH connection is established.

The IOS XR SSH server and client had support for DSA based host authentication. But for compatibility with other products, like IOS, RSA based host authentication support is also added.

# **RSA Based User Authentication**

One of the method for authenticating the user in SSH protocol is RSA public-key based user authentication. The possession of a private key serves as the authentication of the user. This method works by sending a signature created with a private key of the user. Each user has a RSA key pair on the client machine. The private key of the RSA key pair remains on the client machine.

The user generates an RSA public-private key pair on a unix client using a standard key generation mechanism such as ssh-keygen. The max length of the keys supported is 4096 bits, and the minimum length is 512 bits. The following example displays a typical key generation activity:

bash-2.05b\$ ssh-keygen -b 1024 -t rsa Generating RSA private key, 1024 bit long modulus

The public key must be in base64 encoded (binary) format for it to be imported correctly into the box. You can use third party tools available on the Internet to convert the key to the binary format.

Once the public key is imported to the router, the SSH client can choose to use the public key authentication method by specifying the request using the "-o" option in the SSH client. For example:

client\$ ssh -o PreferredAuthentications=publickey 1.2.3.4

If a public key is not imported to a router using the RSA method, the SSH server initiates the password based authentication. If a public key is imported, the server proposes the use of both the methods. The SSH client then chooses to use either method to establish the connection. The system allows only 10 outgoing SSH client connections.

Currently, only SSH version 2 supports the RSA based authentication. For more information on how to import the public key to the router, see the *Implementing Certification Authority Interoperability* chapter in this guide.

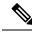

Note

The preferred method of authentication would be as stated in the SSH RFC. The RSA based authentication support is only for local authentication, and not for TACACS/RADIUS servers.

Authentication, Authorization, and Accounting (AAA) is a suite of network security services that provides the primary framework through which access control can be set up on your Cisco router or access server. For more information on AAA, the *Configuring AAA Services* chapter in this guide.

## SSHv2 Client Keyboard-Interactive Authentication

An authentication method in which the authentication information is entered using a keyboard is known as keyboard-interactive authentication. This method is an interactive authentication method in the SSH protocol. This type of authentication allows the SSH client to support different methods of authentication without having to be aware of their underlying mechanisms.

Currently, the SSHv2 client supports the keyboard-interactive authentication. This type of authentication works only for interactive applications.

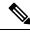

**Note** The password authentication is the default authentication method. The keyboard-interactive authentication method is selected if the server is configured to support only the keyboard-interactive authentication.

# SSH and SFTP in Baseline Cisco IOS XR Software Image

The SSH and SFTP components are present in the baseline Cisco IOS XR software image. The management and control plane components (such as the IPSec control plane) are also present in the base package. However, the data plane components (such as the MACSec and the IPSec data plane) are part of the security package as per the export compliance regulations. This segregation of package components makes the software more modular. It also gives you the flexibility of including or excluding the security package as per your requirements.

The base package and the security package allow FIPS, so that the control plane can negotiate FIPS-approved algorithms.

# CiscoSSH

#### Table 1: Feature History Table

| Feature Name | <b>Release Information</b> | Feature Description                                                                                                    |
|--------------|----------------------------|----------------------------------------------------------------------------------------------------|
| CiscoSSH     | Release 7.3.2              | This release introduces CiscoSSH,<br>a newer implementation of SSH on<br>this platform.                                                                                                    |
|              |                            | CiscoSSH leverages OpenSSH<br>implementation, by using the Linux<br>TCP/IP stack to transmit and<br>receive SSH packets over the<br>management Ethernet interface and<br>line card interfaces on the router.<br>CiscoSSH provides additional<br>security features like FIPS<br>compliance and X.509 digital<br>certification. It supports packet path<br>features like MPP, ACL and VRF<br>support, and ensures<br>interoperability with various<br>existing SSH implementations.<br><b>Note</b><br>Cisco IOS XR SSH, the SSH<br>implementation that existed prior |
|              |                            | implementation that existed prio<br>to this release, is now deprecated                                                                                                    |

Vote

Any reference to CiscoSSH in this chapter implies OpenSSH-based implementation of SSH that is available on this platform from Cisco IOS XR Software Release 7.3.2 and later. CiscoSSH replaces Cisco IOS XR SSH, which is the older SSH implementation that existed prior to this release.

OpenSSH is a stable, widely deployed open-source implementation of SSH. CiscoSSH implementation leverages the key features of openSSH such as strong authentication, cryptography, encryption, port forwarding, and so on, to provide secured management access to the router. CiscoSSH provides additional security features like FIPS compliance and support for X.509 digital certificate.

For more details on SSH in general, see Information About Implementing Secure Shell, on page 2 and How to Implement Secure Shell, on page 14.

The CiscoSSH implementation also ensures backward compatibility for all the existing Cisco IOS XR SSH configuration and management. You can continue to use SSH the way it was existing before. The functionality and configuration commands of CiscoSSH and Cisco IOS XR SSH remain the same for majority of the part. However, certain behavioral changes exist between CiscoSSH and Cisco IOS XR SSH. For details, see the subsequent sections.

This table lists the behavioral changes introduced by CiscoSSH as compared to Cisco IOS XR SSH. Also, see Guidelines for Using CiscoSSH, on page 8.

| Functionality                                           | CiscoSSH                                                                                                    | Cisco IOS XR SSH                                                                                                    |
|---------------------------------------------------------|----------------------------------------------------------------------------------------------------|----------------------------------------------------------------------------------------------------|
| Port number for Netconf<br>server                       | The system uses the port numbers 830<br>(the default IANA-assigned TCP port<br>number for Netconf over SSH) or 22<br>(the default port number for SSH) for<br>the Netconf server. You cannot<br>configure this value.                 | You can explicitly configure the desired<br>port number for Netconf server using<br>the <b>ssh server netconf port</b> command. |
| Username syntax                                         | Because CiscoSSH considers ':' (colon)<br>as a delimiter in certain types of user<br>authentication, it does not support<br>authentication of usernames having ':'<br>(colon) in it.                                                  | No restriction for using ':' ( <i>colon</i> ) in username syntax.                                                               |
| Configuring unsupported algorithms                      | You cannot enable unsupported<br>algorithms using any configuration<br>command.                                                                                                    | You can explicitly enable unsupported<br>algorithms using the <b>ssh server enable</b><br><b>cipher</b> command.                |
| SSH session timeout                                     | The SSH session initiated from the router to an unreachable host times out after 120 seconds.                                                                                                    | The SSH session initiated from the router to an unreachable host times out after 60 seconds.                                    |
| SSH session timeout<br>criteria                         | The SSH timeout configuration<br>considers the total timeout value for the<br>maximum number of login attempts<br>allowed.                                                                                                    | The SSH timeout configuration<br>considers the timeout value for<br>individual login attempt.                                   |
| Time-based rekey of SSH sessions                        | The router triggers time-based rekey of<br>SSH sessions only when it receives a<br>packet after the timer expiry.                                                                                                    | The router triggers time-based rekey of SSH sessions immediately after the timer expiry.                                        |
| LPTS policer rate for<br>port-forwarded SSH<br>sessions | When using SSH port forwarding<br>feature, the router considers the traffic<br>flows corresponding to port-forwarded<br>SSH sessions as third party<br>applications. Hence, the LPTS polices<br>those traffic flows at a medium rate. | The LPTS polices the traffic flows<br>corresponding to port-forwarded SSH<br>sessions at a high rate.                           |
| Port-forwarded channels                                 | No limit to the number of<br>port-forwarded channels supported with<br>CiscoSSH. But, the <b>show ssh</b><br><b>command</b> displays a maximum of only<br>16 entries.                                                                 | Supports a maximum of 16 port-forwarded channels.                                                                               |
| File transfer through SCP                               | While using SCP with CiscoSSH, the router checks for the presence of system files after authentication.                                                                                                    | The router checks for the presence of system files before authentication.                                                       |

### Table 2: Behavioral Changes Introduced by CiscoSSH in Comparison to Cisco IOS XR SSH

| Functionality              | CiscoSSH                                                                                                    | Cisco IOS XR SSH                                                                       |
|----------------------------|----------------------------------------------------------------------------------------------------|----------------------------------------------------------------------------------------|
| File transfer through SFTP | With non-interactive SFTP session<br>initiated from the router, you can<br>transfer files from an external device to<br>the router; not from the router to<br>external device. | You can transfer files from an external device to the router, and the other way round. |

### **Restrictions for Cisco SSH**

- Does not support SSH version 1
- Does not support back up SSH server
- Does not support management access to the router over the standby management Ethernet interface.
- Does not allow to use secondary IPv4 addresses because they are not currently synchronized to Linux (prior to Cisco IOS XR Software Release 7.7.1)
- Does not support BVI interfaces as source or destination for the SSH connections (prior to Cisco IOS XR Software Release 7.7.1)
- Does not support these algorithms:
  - The cipher algorithms, aes128-cbc, aes192-cbc, aes256-cbc, and 3des-cbc
  - The key-exchange algorithm, diffie-hellman-group1-sha1
- Does not support these commands:
  - show ssh history
  - show ssh history details
  - clear ssh stale sessions
- If you configure ingress ACLs only under the management interface and do not configure them under the **ssh server** configuration mode, then those ingress ACLs do not have any impact on the SSH, or Netconf traffic. This behavior is applicable only to ingress ACLs attached to management interface.

### Guidelines for Using CiscoSSH

The following section lists certain functionality aspects and guidelines for using CiscoSSH.

• Netconf Request: You must follow a specific syntax when you send Netconf request over CLI. Add the subsystem (*netconf* or *sftp*) name as the last argument while issuing an SSH command.

For example,

```
ssh username@ipaddress -p 830 -s netconf ---> Correct usage
ssh username@ipaddress netconf -p 830 -s ---> Incorrect usage
```

• **Configuring unsupported algorithms**: Configuring CiscoSSH server only with unsupported algorithms (*3des-cbc* or *diffie-hellman-group1-sha1*) results in commit failure. Hence, you must remove such configurations on your router as a part of the pre-upgrade procedure.

For example,

Router(config) #ssh server algorithms cipher 3des-cbc

 $\tt !!\$$  Operation not permitted: 3des-cbc is not supported in ciscossh, SSH cannot work with this option only

Similarly, if you configure CiscoSSH server with both supported and unsupported algorithms, then the router issues the following warning and removes the unsupported algorithm:

Router (config) #ssh server algorithms cipher aes128-ctr aes192-ctr 3des-cbc

ssh\_conf\_proxy[1193]: %SECURITY-SSHD\_CONF\_PRX-3-ERR\_GENERAL : 3des-cbc is not supported,
will be removed

- SSH session keep alive: By default, the SSH session keep alive functionality is enabled in CiscoSSH, to detect and terminate unresponsive sessions. The default keep alive time is 60 seconds, with a maximum of three attempts allowed, so that the detection time for unresponsive sessions is 180 seconds. These keep alive parameters are not configurable.
- **TCP window scale**: Although the router accepts the configuration to change the TCP window scale parameter, the configuration does not have any effect with CiscoSSH. This is because, CiscoSSH uses Linux TCP/IP stack that has dynamic window scaling, and hence it does not require applications to specify the window scale.
- SSH session limit and rate limit: Although the configuration for SSH session limit and rate limit applies to all VRFs where SSH is enabled, the router enforces the limit for each VRF. However, the maximum number of virtual teletype (VTY) sessions across all VRFs still remains as 200. This in turn limits the total number of SSH sessions that require a VTY interface, across all VRFs. As a result, when upgrading from a release version having Cisco IOS XR SSH to a version having CiscoSSH, the system applies the session limit and rate limit configurations to all VRFs where SSH is enabled. Hence, as part of the post-upgrade procedure, you must reconfigure these limits to achieve the same limit as that of Cisco IOS XR SSH.
- SSH session limit enforcement: Information on the number of active SSH sessions on the router is not persistent across SSH server process restarts. Hence, SSH session limit enforcement does not consider the existing sessions after an SSH server restart.
- SSH with ACL or MPP configuration: With SSH ACL or MPP configured on the router, the attempt for client connection that is not allowed as per that configuration times out. The router does not send TCP reset for such blocked SSH connections. This implementation is to enhance security.
- Ingress ACL: To filter out the ingress SSH and Netconf traffic, we recommend to configure the ingress ACL under the ssh server configuration mode instead of configuring under the management interface.

For SSH:

ssh server vrf vrf-name ipv4 access-list ipv4-access-list-name ipv6 access-list ipv6-access-list-name

For Netconf:

ssh server netconf vrf vrf-name ipv4 access-list ipv4-access-list-name ipv6 access-list ipv6-access-list-name

- **Default VRFs**: Configuring the default SSH VRF using the **ssh vrf default** command enables only version 2 of CiscoSSH, because version 1 is not supported.
- Non-default VRFs: If SSH service is enabled on any of the non-default VRFs that is configured on the
  router, and if you restart the *ssh\_conf\_proxy* process, there might be a delay in allowing incoming SSH
  sessions on that non-default VRF. The session establishment might even timeout in such a scenario. This
  behavior is due to the delay in programming the LPTS entries for those sessions.

- **Public key-based authentication**: In CiscoSSH, the router negotiates public key-based authentication even if there is no public key imported on to the router. So, the authentication attempt from the client using public key fails in such scenarios. The router displays a syslog on the console for this authentication failure. However, the client and server proceed with subsequent authentication methods like keyboard-interactive and password methods. If the router does not have a public key imported, you may choose to disable public key-based authentication from the client side. For details on public key-based authentication *Certification Authority Interoperability* chapter in this guide.
- Modifying SSH configuration: Any change to the SSH configuration results in process restart of SSH server process. However, it does not impact the existing SSH, SCP, SFTP, or Netconf sessions.
- · Clearing SSH sessions: The clear ssh all command clears all incoming sessions.
- Line-feed option: Adding a line-feed option for Gossh-based clients results in SSH session establishment failure. This is because, the SSH client checks for non-zero window size for session establishment. Whereas CiscoSSH sends window size as 0. The workaround for this issue is to use the option to ignore the window size while initiating an SSH connection from such clients.
- Virtual IP addresses: After a process restart of *xlncd* or *ip\_smiap*, there might be a delay in restoring the virtual IP addresses.
- More-specific Routes: Routes that are more specific than a connected route will not be available through Linux.

For example:

XR routing table: 10.0.0.0/24 via 10.0.0.2 (connected route) 10.0.0.192/28 via 20.0.0.1 (static route)

The expected behavior is as follows:

#### Table 3: Expected Behavior of More-specific Routes with CiscoSSH

| Destination IP Range    | Cisco IOS XR OS Sends | Linux Sends to: | Match    |
|-------------------------|-----------------------|-----------------|----------|
|                         | to:                   |                 | (Yes/No) |
| 10.0.0.1 - 10.0.0.191   | 10.0.0.2              | 10.0.0.2        | Yes      |
| 10.0.0.193 - 10.0.0.206 | 20.0.0.1              | 10.0.0.2        | No       |
| 10.0.207 - 10.0.255     | 10.0.0.2              | 10.0.0.2        | Yes      |

• Verification commands: During stress test on the router, certain show commands like show ssh, show ssh session details, and show ssh rekey might time out. The console displays the following error message in such cases:

"Error: Timed out to obtain information about one or more incoming/outgoing session. please retry."

- Process restart:
  - You cannot restart the CiscoSSH server process using the **process restart ssh\_server** command, because it is a Linux process. Use the **kill** command on the Linux shell to restart the process.

- CiscoSSH has *ssh\_conf\_proxy* and *ssh\_syslog\_proxy* processes that are responsible for processing the SSH configuration and logging syslog messages respectively. You can restart these processes using the **process restart** command.
- A restart of *XR-TCP* process does not have any impact on CiscoSSH functionality, because CiscoSSH uses Linux TCP.

### · Debuggability:

- You can enable 3 levels of debugs for CiscoSSH using the **debug ssh server 11/12/13** command. Similarly, you can use the **debug ssh client 11/12/13** command for CiscoSSH client.
- The SSH server process restarts every time you enable or disable the debugs, because enabling the debugs results in updating the LOGLEVEL in the internal *sshd\_config* file.

### Syslogs for CiscoSSH

CiscoSSH introduces new syslogs for various SSH session events. The following table gives a comparison of syslogs between CiscoSSH and Cisco IOS XR SSH:

### Table 4: Syslogs for CiscoSSH and Cisco IOS XR SSH

| Session Event | Syslogs on CiscoSSH                       | Syslogs on Cisco IOS XR SSH     |
|---------------|-------------------------------------------|---------------------------------|
| Session login |                                           |                                 |
|               | RP/0/RP0/CPU0:Sep 22 RP/0/RP0/CPU0:Sep 22 |                                 |
|               | 11:06:33.467 IST:                         | 11:46:13.475 IST:               |
|               | ssh syslog proxy[1204]:                   | SSHD [67274]:                   |
|               | SECURITY-SSHD SYSLOG PRX-6-INFO GENERA    | L %SECURITY-SSHD-6-INFO_SUCCESS |
|               | : sshd[32504]: Accepted                   | : Successfully authenticated    |
|               | authentication/pam for admin              | user 'root' from '192.0.2.1'    |
|               | from 203.0.113.1 port 62015               | on 'vty0'(cipher                |
|               | ssh2                                      | 'aes128-ctr', mac               |
|               | RP/0/RP0/CPU0:Sep 22                      | 'hmac-sha2-256')                |
|               | 11:06:33.472 IST:                         |                                 |
|               | ssh_syslog_proxy[1204]:                   |                                 |
|               | SECURITY-SSHD SYSLOG PRX-6-INFO GENERA    | L                               |
|               | : sshd[32504]: User child is              | 5                               |
|               | on pid 32564                              |                                 |
|               | RP/0/RP0/CPU0:Sep 22                      |                                 |
|               | 11:06:33.519 IST:                         |                                 |
|               | ssh syslog proxy[1204]:                   |                                 |
|               | SECURITY-SSHD SYSLOG PRX-6-INFO GENERA    | L                               |
|               | : sshd[32564]: Starting                   |                                 |
|               | session: shell on pts/1 for               |                                 |
|               | admin from 203.0.113.1 port               |                                 |
|               | 62015 id 0                                |                                 |
|               |                                           |                                 |

| Session Event         | Syslogs on CiscoSSH                                                                                                    | Syslogs on Cisco IOS XR SSH                                                                                                    |
|-----------------------|----------------------------------------------------------------------------------------------------|----------------------------------------------------------------------------------------------------|
| Session logout        | <pre>RP/0/RP0/CPU0:Sep 22<br/>11:11:27.394 IST:<br/>ssh_syslog_proxy[1204]:<br/>%ECURITY-SSHD_SYSLOG_FX-6-INFO_GENERAL<br/>: sshd[32564]: Received<br/>disconnect from 203.0.113.1<br/>port 62015:11: disconnected by<br/>user<br/>RP/0/RP0/CPU0:Sep 22<br/>11:11:27.394 IST:<br/>ssh_syslog_proxy[1204]:<br/>%ECURITY-SSHD_SYSLOG_FX-6-INFO_GENERAL<br/>: sshd[32564]: Disconnected<br/>from user admin 203.0.113.1<br/>port 62015</pre> |                                                                                                    |
| Session login failure | RP/0/RP0/CPU0:Sep 22<br>19:47:06.211 IST:<br>ssh_syslog_proxy[1204]:<br>%SECURITY-SSHD_SYSLOG_FRX-6-INFO_GENERAL<br>: sshd[31103]: Failed<br>authentication/pam for admin<br>from 203.0.113.1 port 60189<br>ssh2                                                                                                    | <pre>RP/0/RP0/CPU0:Sep 22<br/>11:47:55.909 IST:<br/>SSHD_[67369]:<br/>%SECURITY-SSHD-4-INFO_FAILURE<br/>: Failed authentication<br/>attempt by user 'root' from<br/>'192.0.2.1' on 'vty0'</pre> |
| Session rekey         | <pre>ssh_syslog_proxy[1204]:<br/>%SECURITY-SSHD_SYSLOG_FRX-6-INFO_GENERAL<br/>: sshd[24919]: Server<br/>initiated time rekey for<br/>session=21,<br/>session_rekey_count =1</pre>                                                                                                    | <pre>RP/0/RP0/CPU0:Sep 22 19:07:45.435 IST: SSHD_[65640]: %SECURITY-SSHD-6-INFO_REKEY : Server initiated time rekey for session 4 , session_rekey_count = 1</pre>                               |

# **Prerequisites for Implementing Secure Shell**

The following prerequisites are required to implement Secure Shell:

- You must be in a user group associated with a task group that includes the proper task IDs. The command reference guides include the task IDs required for each command. If you suspect user group assignment is preventing you from using a command, contact your AAA administrator for assistance.
- To run an SSHv2 server, you must have a VRF. This may be the default VRF or a specific VRF. VRF changes are applicable only to the SSH v2 server.
- Configure user authentication for local or remote access. You can configure authentication with or without authentication, authorization, and accounting (AAA). For more information, see the *Configuring AAA Services* chapter in the this guide.
- AAA authentication and authorization must be configured correctly for Secure Shell File Transfer Protocol (SFTP) to work.

# **Guidelines and Restrictions for Implementing Secure Shell**

The following are some basic SSH guidelines, restrictions, and limitations of the SFTP feature:

• In order for an outside client to connect to the router, the router needs to have an RSA (for SSHv2) or DSA (for SSHv2) or ECDSA (for SSHv2) key pair configured. ECDSA, DSA and RSA keys are not required if you are initiating an SSH client connection from the router to an outside routing device. The same is true for SFTP: ECDSA, DSA and RSA keys are not required because SFTP operates only in client mode.

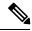

### Note

The RSA, DSA and ECDSA keys are auto-generated during the boot if there is no key present.

- If you delete all the default crypto keys (the keys with **the\_default** label) on the router, the SSH clients cannot establish sessions with the router. Hence, for clients to successfully establish SSH sessions with the router, ensure that at least one default crypto key is always present on the router. In FIPS mode, it is mandatory to have at least one default crypto key of type RSA or ECDSA.
- For SSH sessions, the router supports key-exchange algorithms (diffie-hellman-group1-sha1 and curve25519) and cipher algorithms (3des-cbc and chacha20-poly1305@openssh.com) only in non-FIPS mode. The SSH session fails to connect if any of these algorithms is pre-configured prior to enabling FIPS mode though.
- In order for SFTP to work properly, the remote SSH server must enable the SFTP server functionality. For example, the SSHv2 server is configured to handle the SFTP subsystem with a line such as /etc/ssh2/sshd2\_config:

### subsystem-sftp /usr/local/sbin/sftp-server

- The SFTP server is usually included as part of SSH packages from public domain and is turned on by default configuration.
- SFTP is compatible with sftp server version OpenSSH\_2.9.9p2 or higher.
- RSA-based user authentication is supported in the SSH, SFTP and SCP servers. The support however, is not extended to the SSH client.
- Execution shell, SFTP, SCP and Netconf are the only applications supported.
- The cipher preference for the SSH server follows the order AES128, AES192, AES256, aes128-gcm, aes256-gcm, and chacha20-poly1305. The server rejects any requests by the client for an unsupported cipher, and the SSH session does not proceed.
- Use of a terminal type other than vt100 is unsupported, and the software generates a warning message in this case.
- · Password messages of "none" are unsupported on the SSH client.
- Because the router infrastructure does not provide support for UNIX-like file permissions, files created on the local device lose the original permission information. For files created on the remote file system, the file permission adheres to the umask on the destination host and the modification and last access times are the time of the copy.

# **How to Implement Secure Shell**

To configure SSH, perform the tasks described in the following sections:

# **Configure SSH**

Note For SSHv1 configuration, Step 1 to Step 4 are required. For SSHv2 configuration, these steps are optional.

Perform this task to configure SSH.

### Procedure

| Step 1 | configure                                                                                      |
|--------|------------------------------------------------------------------------------------------------|
|        | Example:                                                                                       |
|        | RP/0/RP0/CPU0:router# configure                                                                |
|        | Enters mode.                                                                                   |
| Step 2 | hostname hostname                                                                              |
|        | Example:                                                                                       |
|        | Router(config)# hostname router1                                                               |
|        | Configures a hostname for your router.                                                         |
| Step 3 | domain name domain-name                                                                        |
|        | Example:                                                                                       |
|        | Router(config)# domain name cisco.com                                                          |
|        | Defines a default domain name that the software uses to complete unqualified host names.       |
| Step 4 | Use the <b>commit</b> or <b>end</b> command.                                                   |
|        | commit —Saves the configuration changes and remains within the configuration session.          |
|        | end —Prompts user to take one of these actions:                                                |
|        | • Yes — Saves configuration changes and exits the configuration session.                       |
|        | • No —Exits the configuration session without committing the configuration changes.            |
|        | • Cancel — Remains in the configuration session, without committing the configuration changes. |
| Step 5 | configure                                                                                      |
| Step 6 | ssh server tcp-window-scale scale                                                              |

### Example:

Router(config) # ssh server tcp-window-scale 10

(Optional) Configures the TCP window scale for increased throughput for SCP or SFTP.

### **Step 7 ssh timeout** seconds

### Example:

Router(config) # ssh timeout 60

(Optional) Configures the timeout value for user authentication to AAA.

- If the user fails to authenticate itself to AAA within the configured time, the connection is terminated.
- If no value is configured, the default value of 30 seconds is used. The range is from 5 to 120.

### **Step 8** Do one of the following:

- ssh server [vrf vrf-name [ipv4 access-list ipv4-access-list name] [ipv6 access-list ipv6-access-list name]]
- ssh server v2

### Example:

#### Router(config) # ssh server v2

(Optional) Brings up an SSH server using a specified VRF of up to 32 characters. If no VRF is specified, the default VRF is used. To stop the SSH server from receiving any further connections for the specified VRF, use the no form of this command. If no VRF is specified, the default is assumed. Optionally ACLs for IPv4 and IPv6 can be used to restrict access to the server before the port is opened. To stop the SSH server from receiving any further connections for the specified VRF, use the no form of this command. If no VRF is specified VRF, use the no form of this command. If no VRF is specified VRF, use the no form of this command. If no VRF is specified VRF, use the no form of this command. If no VRF is specified, the default is assumed.

### Note

The SSH server can be configured for multiple VRF usage.

• (Optional) Forces the SSH server to accept only SSHv2 clients if you configure the SSHv2 option by using the ssh server v2 command. If you choose the ssh server v2 command, only the SSH v2 client connections are accepted.

### Step 9 ssh {client | server} dscp dscp-value

#### Example:

Router(config) # ssh server dscp 63

Router(config) # ssh client dscp 63

(optional) Sets the DSCP value in the outgoing packets. If not configured, 16 is set as the default DSCP value for the packets (for both client and server).

### **Step 10** Use the **commit** or **end** command.

commit — Saves the configuration changes and remains within the configuration session.

end —Prompts user to take one of these actions:

- Yes Saves configuration changes and exits the configuration session.
- No —Exits the configuration session without committing the configuration changes.
- Cancel —Remains in the configuration session, without committing the configuration changes.

Step 11 show ssh

### Example:

Router# show ssh

(Optional) Displays all of the incoming and outgoing SSHv1 and SSHv2 connections to the router.

### **Step 12** show ssh session details

### Example:

Router# show ssh session details

(Optional) Displays a detailed report of the SSHv2 connections to and from the router.

### Step 13 show ssh history

### Example:

Router# show ssh history

(Optional) Displays the last hundred SSH connections that were terminated.

### **Step 14** show ssh history details

### Example:

Router# show ssh history details

(Optional) Displays the last hundred SSH connections that were terminated with additional details. This command is similar to **show ssh session details** command but also mentions the start and end time of the session.

### **Step 15** show tech-support ssh

### Example:

Router# show tech-support ssh

(Optional) Automatically runs the show commands that display system information.

Ŋ

**Note** The order of priority while doing negotiation for a SSH connection is as follows:

- 1. ecdsa-nistp-521
- 2. ecdsa-nistp-384
- 3. ecdsa-nistp-256
- **4.** rsa
- **5.** dsa

## Automatic Generation of SSH Host-Key Pairs

This feature brings in the functionality of automatically generating the SSH host-key pairs for the DSA, ECDSA (such as **ecdsa-nistp256**, **ecdsa-nistp384**, and **ecdsa-nistp521**) and RSA algorithms. This in turn eliminates the need for explicitly generating each SSH host-key pair after the router boots up. Because the keys are already present in the system, the SSH client can establish connection with the SSH server soon after the router boots up with the basic SSH configuration. This is useful especially during zero touch provisioning (ZTP) and Golden ISO boot up scenarios.

Although the host keys are auto-generated with the introduction of this feature, you still have the flexibility to select only the required algorithms on the SSH server. You can use the **ssh server algorithms host-key** command in XR Config mode to achieve the same. Alternatively, you can also use the **crypto key zeroize** command in XR EXEC mode to remove the algorithms that are not required.

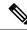

Note

In a system upgrade scenario from version 1 to version 2, the system does not generate the SSH host-key pairs automatically if they were already generated in version 1. The host-key pairs are generated automatically only if they were not generated in version 1.

If the SSH host-key pairs are not present in some scenarios, you can execute the **crypto key generate** command in XR EXEC mode to generate the required host-key pairs.

### Configure the Allowed SSH Host-Key Pair Algorithms

When the SSH client attempts a connection with the SSH server, it sends a list of SSH host-key pair algorithms (in the order of preference) internally in the connection request. The SSH server, in turn, picks the first matching algorithm from this request list. The server establishes a connection only if that host-key pair is already generated in the system, and if it is configured (using the **ssh server algorithms host-key** command) as the allowed algorithm.

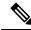

Note

If this configuration of allowed host-key pairs is not present in the SSH server, then you can consider that the SSH server allows all host-key pairs. In that case, the SSH client can connect with any one of the host-key pairs. Not having this configuration also ensures backward compatibility in system upgrade scenarios.

#### **Configuration Example**

You may perform this (optional) task to specify the allowed SSH host-key pair algorithm (in this example, ecdsa) from the list of auto-generated host-key pairs on the SSH server:

/\* Example to select the ecdsa algorithm \*/
Router(config)#ssh server algorithms host-key ecdsa-nistp521

Similarly, you may configure other algorithms.

### **Running Configuration**

```
ssh server algorithms host-key ecdsa-nistp521
!
```

### Verify the SSH Host-Key Pair Algorithms

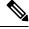

**Note** With the introduction of the automatic generation of SSH host-key pairs, the output of the **show crypto key mypubkey** command displays key information of all the keys that are auto-generated. Before its introduction, the output of this show command displayed key information of only those keys that you explicitly generated using the **crypto key generate** command.

```
Router#show crypto key mypubkey ecdsa
Mon Nov 19 12:22:51.762 UTC
Key label: the default
       : ECDSA General Curve Nistp256
Туре
Dearee
        : 256
Created : 10:59:08 UTC Mon Nov 19 2018
Data
04AC7533 3ABE7874 43F024C1 9C24CC66 490E83BE 76CEF4E2 51BBEF11 170CDB26
14289D03 6625FC4F 3E7F8F45 0DA730C3 31E960FE CF511A05 2B0AA63E 9C022482
6E
Key label: the default
Type : ECDSA General Curve Nistp384
        : 384
Dearee
Created : 10:59:08 UTC Mon Nov 19 2018
Data
04B70BAF C096E2CA D848EE72 6562F3CC 9F12FA40 BE09BFE6 AF0CA179 F29F6407
FEE24A43 84C5A5DE D7912208 CB67EE41 58CB9640 05E9421F 2DCDC41C EED31288
6CACC8DD 861DC887 98E535C4 893CB19F 5ED3F6BC 2C90C39B 10EAED57 87E96F78
B6
Key label: the default
Type : ECDSA General Curve Nistp521
Degree
       : 521
Created : 10:59:09 UTC Mon Nov 19 2018
Data
0400BA39 E3B35E13 810D8AE5 260B8047 84E8087B 5137319A C2865629 8455928F
D3D9CE39 00E097FF 6CA369C3 EE63BA57 A4C49C02 B408F682 C2153B7F AAE53EF8
A2926001 EF113896 5F1DA056 2D62F292 B860FDFB 0314CE72 F87AA2C9 D5DD29F4
DA85AE4D 1CA453AC 412E911A 419E9B43 0A13DAD3 7B7E88E4 7D96794B 369D6247
E3DA7B8A 5E
```

The following example shows the output for ed25519:

L

```
Router#show crypto key mypubkey ed25519

Wed Dec 16 16:12:21.464 IST

Key label: the_default

Type : ED25519

Size : 256

Created : 15:08:28 IST Tue Oct 13 2020

Data :

649CC355 40F85479 AE9BE26F B5B59153 78D171B6 F40AA53D B2E48382 BA30E5A9

Router#
```

### **Related Topics**

Automatic Generation of SSH Host-Key Pairs, on page 17

### **Associated Commands**

- · ssh server algorithms host-key
- show crypto key mypubkey

# Ed25519 Public-Key Signature Algorithm Support for SSH

**Table 5: Feature History Table** 

| Feature Name                                              | Release Information | Feature Description                                                                                                    |
|-----------------------------------------------------------|---------------------|----------------------------------------------------------------------------------------------------|
| Ed25519 Public-Key Signature<br>Algorithm Support for SSH | Release 7.3.1       | This algorithm is now supported on<br>Cisco IOS XR 64-bit platforms<br>when establishing SSH sessions. It<br>is a modern and secure public-key<br> |

This feature introduces the support for Ed25519 public-key algorithm, when establishing SSH sessions, on Cisco IOS XR 64-bit platforms. This algorithm offers better security with faster performance when compared to DSA or ECDSA signature algorithms.

The order of priority of public-key algorithms during SSH negotiation between the client and the server is:

- ecdsa-sha2-nistp256
- ecdsa-sha2-nistp384

- ecdsa-sha2-nistp521
- ssh-ed25519
- ssh-rsa
- ssh-dsa

### **Restrictions for ED25519 Public Key for SSH**

The Ed25519 public key algorithm is not FIPS-certified. That is, if FIPS mode is enabled on the router, the list of public-key algorithms sent during the SSH key negotiation phase does not contain the Ed25519 key. This behavior is applicable only for new SSH connections. Any existing SSH session that has already negotiated Ed25519 public-key algorithm remains intact and continues to execute until the session is disconnected.

Further, if you have configured the router to negotiate only the Ed25519 public-key algorithm (using the **ssh server algorithms host-key** command), and if FIPS mode is also enabled, then the SSH connection to the router fails.

### How to Generate Ed25519 Public Key for SSH

To generate Ed25519 public key for SSH, see Generate Crypto Key for Ed25519 Signature Algorithm.

You must also specify Ed25519 as the permitted SSH host-key pair algorithm from the list of auto-generated host-key pairs on the SSH server. For details, see Configure the Allowed SSH Host-Key Pair Algorithms, on page 17.

To remove the Ed25519 key from the router, use the **crypto key zeroize ed25519** command in XR EXEC mode.

# **Configure the SSH Client**

Perform this task to configure an SSH client.

| e client end. |
|---------------|
| 1             |

**Step 3** Use the **commit** or **end** command.

commit ---Saves the configuration changes and remains within the configuration session.

end —Prompts user to take one of these actions:

- Yes Saves configuration changes and exits the configuration session.
- No —Exits the configuration session without committing the configuration changes.
- Cancel —Remains in the configuration session, without committing the configuration changes.
- **Step 4** ssh {*ipv4-address* | *hostname*} [ username *user- id* | **cipher des** | **source-interface** *type instance*]

### Example:

Router# ssh remotehost username user1234

Enables an outbound SSH connection.

- To run an SSHv2 server, you must have a VRF. This may be the default or a specific VRF. VRF changes are applicable only to the SSH v2 server.
- The SSH client tries to make an SSHv2 connection to the remote peer. If the remote peer supports only the SSHv1 server, the peer internally spawns an SSHv1 connection to the remote server.
- The cipher des option can be used only with an SSHv1 client.
- The SSHv1 client supports only the 3DES encryption algorithm option, which is still available by default for those SSH clients only.
- If the *hostname* argument is used and the host has both IPv4 and IPv6 addresses, the IPv6 address is used.
  - If you are using SSHv1 and your SSH connection is being rejected, the reason could be that the RSA key pair might have been zeroed out. Another reason could be that the SSH server to which the user is connecting to using SSHv1 client does not accept SSHv1 connections. Make sure that you have specified a hostname and domain. Then use the **crypto key generate rsa** command to generate an RSA key pair, and then enable the SSH server.
  - If you are using SSHv2 and your SSH connection is being rejected, the reason could be that the DSA or RSA or ECDSA key pair might have been zeroed out. Make sure you follow similar steps as mentioned above to generate the required key pairs, and then enable the SSH server.
  - When configuring the ECDSA, RSA or DSA key pair, you might encounter the following error messages:
    - · No hostname specified

You must configure a hostname for the router using the hostname command in that case.

No domain specified

You must configure a host domain for the router using the domain-name command in that case.

• The number of allowable SSH connections is limited to the maximum number of virtual terminal lines configured for the router. Each SSH connection uses a vty resource. The default number of VTYs is 5.

So, you must configure the number of VTYs in the VTY pool. The default value for the maximum number of SSH sessions is 64.

- For FIPS compliance, the weaker ciphers like 3DES and AES CBC are not supported; only AES-CTR cipher is supported.
- SSH uses either local authentication or remote authentication that is configured through AAA on your router for user authentication. When configuring AAA, you must ensure that the console is not running under AAA by applying a keyword in the global configuration mode to disable AAA on the console.

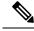

Note

If you are using Putty version 0.63 or higher to connect to the SSH client, set the 'Chokes on PuTTY's SSH2 winadj request' option under SSH > Bugs in your Putty configuration to 'On.' This helps avoid a possible breakdown of the session whenever some long output is sent from IOS XR to the Putty client.

## **Order of SSH Client Authentication Methods**

The default order of authentication methods for SSH clients on Cisco IOS XR routers is as follows:

- On routers running Cisco IOS XR SSH:
  - public-key, password and keyboard-interactive
- On routers running CiscoSSH (open source-based SSH):
  - · public-key, keyboard-interactive and password

### How to Set the Order of Authentication Methods for SSH Clients

To set the preferred order of authentication methods for SSH clients on Cisco IOS XR routers, use the **ssh client auth-method** command in the XR Config mode. This command is available from Cisco IOS XR Software Release 7.9.2/Release 7.10.1 and later.

### **Configuration Example**

In this example, we set the order of SSH client authentication methods in such a way that public key authentication is negotiated first, followed by keyboard-interactive, and then password-based authentication.

```
Router#configure
Router(config)#ssh client auth-method public-key keyboard-interactive password
Router(config-ssh)#commit
```

### **Running Configuration**

```
Router#show run ssh client auth-methods
Tue Nov 21 17:55:44.688 IST
ssh client auth-methods public-key keyboard-interactive password
Router#
```

# **Configure Secure Shell: Example**

This example shows how to configure SSHv2 by creating a hostname, defining a domain name, enabling the SSH server for local and remote authentication on the router by generating a DSA key pair, bringing up the SSH server, and saving the configuration commands to the running configuration file.

After SSH has been configured, the SFTP feature is available on the router.

```
configure
hostname router1
domain name cisco.com
exit
configure
ssh server
end
```

## **Multi-channeling in SSH**

The multi-channeling (also called multiplexing) feature on the Cisco IOS XR software server allows you to establish multiple channels over the same TCP connection from the SSH clients originating from the same host. Thus, rather than opening a new TCP socket for each SSH connection, all the SSH connections are multiplexed into one TCP connection and a single SSH session. For example, with multiplexing support on your XR software server, on a single SSH connection you can simultaneously open a pseudo terminal, remotely execute a command and transfer a file using any file transfer protocol. Multiplexing offers the following benefits:

- You are required to authenticate only once at the time of creating the session. After that, all the SSH clients associated with a particular session use the same TCP socket to communicate to the server.
- Saves time consumed otherwise wasted in creating a new connection each time.

Multiplexing is enabled by default in the Cisco IOS XR software server. If your client supports multiplexing, you must explicitly set up multiplexing on the client for it to be able to send multi-channel requests to the server. You can use OpenSSH, Perl, WinSCP, FileZilla, TTSSH, Cygwin or any other SSH-based tool to set up multiplexing on the client. See Configure Client for Multiplexing, on page 24 provides an example of how you can configure the client for multiplexing using OpenSSH.

### **Restrictions for Multi-channeling Over SSH**

- Do not use client multiplexing for heavy transfer of data as the data transfer speed is limited by the TCP speed limit. Hence, for a heavy data transfer it is advised that you run multiple SSH sessions, as the TCP speed limit is per connection.
- Client multiplexing must not be used for more than 15 concurrent channels per session simultaneously.

### **Client and Server Interaction Over Multichannel Connection**

The figure below provides an illustration of a client-server interaction over a SSH multichannel connection.

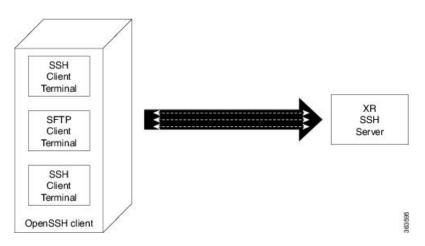

As depicted in the illustration,

- The client multiplexes the collection of channels into a single connection. This allows different operations to be performed on different channels simultaneously. The dotted lines indicate the different channels that are open for a single session.
- After receiving a request from the client to open up a channel, the server processes the request. Each request to open up a channel represents the processing of a single service.

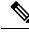

Note

The Cisco IOX software supports server-side multiplexing only.

### **Configure Client for Multiplexing**

The SSH client opens up one TCP socket for all the connections. In order to do so, the client multiplexes all the connections into one TCP connection. Authentication happens only once at the time of creating the session. After that, all the SSH clients associated with the particular session uses the same TCP socket to communicate to the server. Use the following steps to configure client multiplexing using OpenSSH:

### Procedure

### **Step 1** Edit the ssh\_config file.

Open the ssh\_config file with your favorite text editor to configure values for session multiplexing. The system-wide SSH configuration file is located under /etc/ssh/ssh\_config. The user configuration file is located under ~/.ssh/config or \$HOME/.ssh/config.

### Step 2 Add entries ControlMaster auto and ControlPath

Add the entry ControlMaster auto and ControlPath to the ssh\_config file, save it and exit.

- ControlMaster determines whether SSH will listen for control connections and what to do about them. Setting the ControlMaster to 'auto' creates a primary session automatically but if there is a primary session already available, subsequent sessions are automatically multiplexed.
- ControlPath is the location for the control socket used by the multiplexed sessions. Specifying the ControlPath
  ensures that any time a connection to a particular server uses the same specified primary connection.

### **Example:**

```
Host *
ControlMaster auto
ControlPath ~/.ssh/tmp/%r@%h:%p
```

### **Step 3** Create a temporary folder.

Create a temporary directory inside the /.ssh folder for storing the control sockets.

## SSH Configuration Option to Restrict Cipher Public Key and HMAC Algorithm

The Cisco IOS XR software provides a new configuration option to control the key algorithms to be negotiated with the peer while establishing an SSH connection with the router. With this feature, you can enable the insecure SSH algorithms on the SSH server, which are otherwise disabled by default. A new configuration option is also available to restrict the SSH client from choosing the HMAC, or hash-based message authentication codes algorithm while trying to connect to the SSH server on the router.

You can also configure a list of ciphers as the default cipher list, thereby having the flexibility to enable or disable any particular cipher.

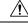

**Caution** Use caution in enabling the insecure SSH algorithms to avoid any possible security attack.

To disable the HMAC algorithm, use the **ssh client disable hmac** command or **ssh server disable hmac** command in XR Config mode.

To enable the required cipher, use the **ssh client enable cipher** command or the **ssh server enable cipher** command in XR Config mode.

The supported encryption algorithms (in the order of preference) are:

- 1. aes128-ctr
- 2. aes192-ctr
- 3. aes256-ctr
- 4. aes128-gcm@openssh.com
- 5. aes256-gcm@openssh.com
- 6. aes128-cbc
- 7. aes192-cbc
- 8. aes256-cbc
- 9. 3des-cbc

In SSH, the CBC-based ciphers are disabled by default. To enable these, you can use the **ssh client enable cipher** command or the **ssh server enable cipher** command with the respective CBC options (aes-cbc or 3des-cbc). All CTR-based and GCM-based ciphers are enabled by default.

### **Disable HMAC Algorithm**

### **Configuration Example to Disable HMAC Algorithm**

Router(config)# ssh server disable hmac hmac-shal
Router(config)#commit

Router(config)# ssh client disable hmac hmac-shal
Router(config)#commit

### **Running Configuration**

```
ssh server disable hmac hmac-sha1
!
ssh client disable hmac hmac-sha1
```

### **Related Topics**

L

SSH Configuration Option to Restrict Cipher Public Key and HMAC Algorithm, on page 25

### **Associated Commands**

- ssh client disable hmac
- ssh server disable hmac

### **Enable Cipher Public Key**

### **Configuration Example to Enable Cipher Public Key**

To enable all ciphers on the client and the server:

Router 1:

```
Router(config) # ssh client algorithms cipher aes256-cbc aes256-ctr aes192-ctr aes192-cbc aes128-ctr aes128-cbc aes128-gcm@openssh.com aes256-gcm@openssh.com 3des-cbc
```

Router 2:

Router(config) # ssh server algorithms cipher aes256-cbc aes256-ctr aes192-ctr aes192-cbc aes128-ctr aes128-cbc aes128-gcm@openssh.com aes256-gcm@openssh.com 3des-cbc

To enable the CTR cipher on the client and the CBC cipher on the server:

Router 1:

Router (config) # ssh client algorithms cipher aes128-ctr aes192-ctr aes256-ctr

### Router 2:

Router(config) # ssh server algorithms cipher aes128-cbc aes192-cbc 3des-cbc

Without any cipher on the client and the server:

Router 1:

Router(config) # no ssh client algorithms cipher

Router 2:

Router(config) # no ssh server algorithms cipher

Enable only deprecated algorithms on the client and the server:

Router 1:

Router(config) # ssh client algorithms cipher aes128-cbc aes192-cbc aes256-cbc 3des-cbc

Router 2:

Router(config)# ssh server algorithms cipher aes128-cbc aes192-cbc aes256-cbc 3des-cbc

Enable deprecated algorithm (using **enable cipher** command) and enable the CTR cipher (using **algorithms cipher** command) on the client and the server:

Router 1:

Router(config) # ssh client enable cipher aes-cbc 3des-cbc Router(config) # ssh client algorithms cipher aes128-ctr aes192-ctr aes256-ctr

Router 2:

Router(config)# ssh server enable cipher aes-cbc 3des-cbc Router(config)# ssh server algorithms cipher aes128-ctr aes192-ctr aes256-ctr

### **Running Configuration**

All ciphers enabled on the client and the server:

Router 1:

```
ssh client algorithms cipher aes256-cbc aes256-ctr aes192-ctr aes192-cbc aes128-ctr aes128-cbc
aes128-gcm@openssh.com aes256-gcm@openssh.com 3des-cbc
!
```

Router 2:

```
ssh client algorithms cipher aes256-cbc aes256-ctr aes192-ctr aes192-cbc aes128-ctr aes128-cbc
aes128-gcm@openssh.com aes256-gcm@openssh.com 3des-cbc
!
```

### **Related Topics**

SSH Configuration Option to Restrict Cipher Public Key and HMAC Algorithm, on page 25

### **Associated Commands**

- ssh client enable cipher
- ssh server enable cipher
- · ssh client algorithms cipher
- · ssh server algorithms cipher

# **User Configurable Maximum Authentication Attempts for SSH**

| Feature Name                                                 | Release Information | Feature Description                                                                                                    |
|--------------------------------------------------------------|---------------------|----------------------------------------------------------------------------------------------------|
| User Configurable Maximum<br>Authentication Attempts for SSH | Release 7.3.1       | This feature allows you to set a<br>limit on the number of user<br>authentication attempts allowed for<br>SSH connection, using the three<br>authentication methods that are<br>supported by Cisco IOS XR. The<br>limit that you set is an overall limit<br>that covers all the authentication<br>methods together. If the user fails<br>to enter the correct login credentials<br>within the configured number of<br>attempts, the connection is denied<br>and the session is terminated.<br>This command is introduced for<br>this feature:<br>ssh server max-auth-limit |

#### Table 6: Feature History Table

The three SSH authentication methods that are supported by Cisco IOS XR are public-key (which includes certificate-based authentication), keyboard-interactive, and password authentication. The limit count that you set as part of this feature comes into effect whichever combination of authentication methods you use. The limit ranges from 3 to 20; default being 20 (prior to Cisco IOS XR Software Release 7.3.2, the limit range was from 4 to 20).

### **Restrictions for Configuring Maximum Authentication Attempts for SSH**

These restrictions apply to configuring maximum authentication attempts for SSH:

- This feature is available only for Cisco IOS XR routers functioning as SSH server; not for the ones functioning as SSH clients.
- This configuration is not user-specific; the limit remains same for all the users.

• Due to security reasons, the SSH server limits the number of authentication attempts that explicitly uses the password authentication method to a maximum of 3. You cannot change this particular limit of 3 by configuring the maximum authentication attempts limit for SSH.

For example, even if you configure the maximum authentication attempts limit as 5, the number of authentication attempts allowed using the password authentication method still remain as 3.

### **Configure Maximum Authentication Attempts for SSH**

You can use the **ssh server max-auth-limit** command to specify the maximum number of authentication attempts allowed for SSH connection.

### **Configuration Example**

```
Router#configure
Router(config)#ssh server max-auth-limit 5
Router(config)#commit
```

### **Running Configuration**

```
Router#show running-configuration ssh
ssh server max-auth-limit 5
ssh server v2
!
```

### Verification

The system displays the following SYSLOG on the router console when maximum authentication attempts is reached:

```
RP/0/RP0/CPU0:Oct 6 10:03:58.029 UTC: SSHD_[68125]: %SECURITY-SSHD-3-ERR_GENERAL : Max
authentication tries reached-exiting
```

### **Associated Commands**

ssh server max-auth-limit

# X.509v3 Certificate-based Authentication for SSH

### Table 7: Feature History Table

| Feature Name                                        | Release Information | Feature Description                                                                                                    |
|-----------------------------------------------------|---------------------|----------------------------------------------------------------------------------------------------|
| X.509v3 Certificate-based<br>Authentication for SSH | Release 7.3.1       | This feature adds new public-key<br>algorithms that use X.509v3 digital<br>certificates for SSH authentication.<br>These certificates use a chain of<br> |

This feature support is available for the SSH server for the server authentication and the user authentication.

The X.509v3 certificate-based authentication for SSH feature supports the following public-key algorithms:

- x509v3-ssh-dss
- x509v3-ssh-rsa
- x509v3-ecdsa-sha2-nistp256
- x509v3-ecdsa-sha2-nistp384
- x509v3-ecdsa-sha2-nistp521

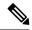

Note

While user authentication by using X.509v3 certificate-based authentication for the SSH server is supported using all algorithms listed above, server authentication is supported only with the **x509v3-ssh-rsa** algorithm.

There are two SSH protocols that use public-key cryptography for authentication:

• Transport Layer Protocol (TLP) described in RFC4253—this protocol mandates that you use a digital signature algorithm (called the public-key algorithm) to authenticate the server to the client.

• User Authentication Protocol (UAP) described in RFC4252—this protocol allows the use of a digital signature to authenticate the client to the server (public-key authentication).

For TLP, the Cisco IOS XR SSH server provides its server certificate to the client, and the client verifies the certificate. Similarly, for UAP, the client provides an X.509 certificate to the server. The peer checks the validity and revocation status of the certificate. Based on the result, access is allowed or denied.

### Server Authentication using X.509v3 Certificate

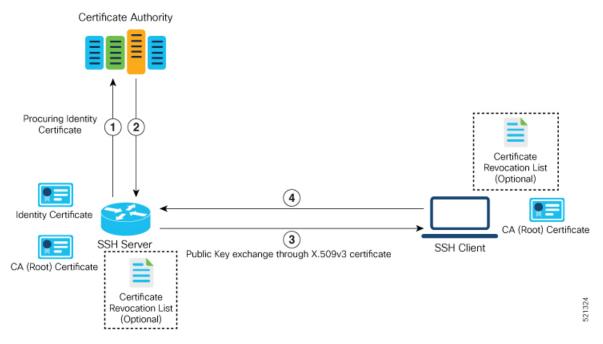

The server authentication process involves these steps:

- 1. The SSH server procures a valid identity certificate from a well-known certificate authority. This certificate can be obtained manually (through cut-and-paste mechanism) or through protocol implementations such as Simple Certificate Enrollment Protocol (SCEP).
- 2. The certificate authority provides valid identity certificates and associated root certificates. The requesting device stores these certificates locally.
- 3. The SSH server presents the certificate to the SSH client for verification.
- 4. The SSH client validates the certificate and starts the next phase of the SSH connection.

### User Authentication using X.509v3 Certificate

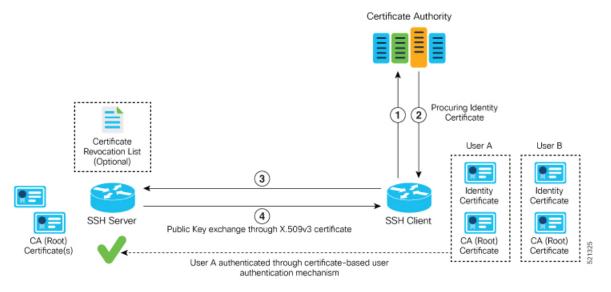

The user authentication phase starts after the SSH transport layer is established. At the beginning of this phase, the client sends the user authentication request to the SSH server with required parameters. The user authentication process involves these steps:

- 1. The SSH client requests a valid identity certificate from a well-known certificate authority.
- **2.** The certificate authority provides valid identity certificates and associated root certificates. The requesting device stores these certificates locally.
- 3. The SSH client presents the certificate to the SSH server for verification.
- **4.** The SSH server validates the certificate and starts the next phase of the SSH connection.

The certificate-based authentication uses public key as the authentication method. The certificate validation process by the SSH server involves these steps:

- The SSH server retrieves the user authentication parameters, verifies the certificate, and also checks for the certificate revocation list (CRL).
- The SSH server extracts the *username* from the certificate attributes, such as *subject name* or *subject alternate name* (SAN) and presents them to the AAA server for authorization.
- The SSH server then takes the extracted *username* and validates it against the incoming *username* string present in the SSH connection parameter list.

### **Restrictions for X.509v3 Certificate-based Authentication for SSH**

These restrictions apply to the X.509v3 certificate-based authentication feature for SSH:

- Supported only for Cisco IOS XR devices acting as the SSH server; not for the Cisco IOS XR devices acting as the SSH client.
- Supported only for local users because TACACS and RADIUS server do not support public-key authentication. As a result, you must include the **local** option for AAA authentication configuration.

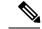

**Note** Although this feature supports only local authentication, you can enforce remote authorization and accounting using the TACACS server.

- Certificate verification using the Online Certificate Status Protocol (OCSP) is currently not supported. The revocation status of certificates is checked using a certificate revocation list (CRL).
- To avoid user authentication failure, the chain length of the user certificate must not exceed the maximum limit of 9.

### Configure X.509v3 Certificate-based Authentication for SSH

Perform this task to enable X.509v3 certificate-based server and user authentication for SSH.

### Server Authentication:

- Configure the list of host key algorithms—With this configuration, the SSH server decides the list of
  host keys to be offered to the client. In the absence of this configuration, the SSH server sends all available
  algorithms to the user as host key algorithms. The SSH server sends these algorithms based on the
  availability of the key or the certificate.
- Configure the SSH trust point for server authentication—With this configuration, the SSH server uses the given trust point certificate for server authentication. In the absence of this configuration, the SSH server does not send x509v3-ssh-rsa as a method for server verification. This configuration is not VRF-specific; it is applicable to SSH running in all VRFs.

The above two tasks are for server authentication and the following ones are for user authentication.

### User Authentication:

• Configure the trust points for user authentication—With this configuration, the SSH server uses the given trust point for user authentication. This configuration is not user-specific; the configured trust points are used for all users. In the absence of this configuration, the SSH server does not authenticate using certificates. This configuration is not specific to a VRF; it is applicable to SSH running in all VRFs.

You can configure up to ten user trust points.

- Specify the *username* to be picked up from the certificate—This configuration specifies which field in the certificate is to be considered as the *username*. The **common-name** from the **subject name** or the **user-principle-name(othername)** from the **subject alternate name**, or both can be configured.
- Specify the maximum number of authentication attempts allowed by the SSH server—The value ranges from 4 to 20. The default value is 20. The server closes the connection if the number of user attempts exceed the configured value.
- AAA authentication configuration—The AAA configuration for public key is the same as that for the regular or keyboard-interactive authentication, except that it mandates local method in the authentication method list.

### **Configuration Example**

In this example, the **x509v3-ssh-rsa** is specified as the allowed host key algorithm to be sent to the client. Similarly, you can configure other algorithms, such as **ecdsa-sha2-nistp521**, **ecdsa-sha2-nistp384**, **ecdsa-sha2-nistp256**, **ssh-rsa**, and **ssh-dsa**.

```
/* Configure the lits of host key algorithms */
Router#configure
Router(config) #ssh server algorithms host-key x509v3-ssh-rsa
Router (config) #commit
/* Configure the SSH trustpoint for server authentication */
Router#configure
Router(config) #ssh server certificate trustpoint host tp1
Router (config) #commit
/* Configure the trustpoints to be used for user authentication */
Router#configure
Router(config) #ssh server trustpoint user tp1
Router (config) #ssh server trustpoint user tp2
Router (config) #commit
/* Specifies the username to be picked up from the certificate.
In this example, it specifies the user common name to be picked up from the subject name
field */
Router#configure
Router(config) #ssh server certificate username common-name
Router (config) #commit
/* Specifies the maximum authentication limit for the SSH server */
Router#configure
Router (config) #ssh server max-auth-limit 5
Router (config) #commit
/* AAA configuration for local authentication with certificate and
remote authorization with TACACS+ or RADIUS */
Router#configure
Router (config) #aaa authentication login default group tacacs+ local
Router (config) #aaa authorization exec default group radius group tacacs+
Router (config) #commit
```

### **Running Configuration**

```
ssh server algorithms host-key x509v3-ssh-rsa
!
ssh server certificate trustpoint host tp1
!
ssh server trustpoint user tp1
ssh server trustpoint user tp2
!
ssh server certificate username common-name
!
ssh server max-auth-limit 5
!
```

### Verification of Certificate-based Authentication for SSH

You can use the **show ssh server** command to see various parameters of the SSH server. For certificate-based authentication for SSH, the **Certificate Based** field displays *Yes*. Also, the two new fields, **Host Trustpoint** and **User Trustpoints**, display the respective trust point names.

Router#show ssh server

```
Wed Feb 19 15:23:38.752 IST
_____
SSH Server Parameters
_____
Current supported versions := v2
                SSH port := 22
                SSH vrfs := vrfname:=default(v4-acl:=, v6-acl:=)
             Netconf Port := 830
             Netconf Vrfs := vrfname:=default(v4-acl:=, v6-acl:=)
Algorithms
       Hostkey Algorithms := x509v3-ssh-rsa,
ecdsa-sha2-nistp521,ecdsa-sha2-nistp384,ecdsa-sha2-nistp256,ssh-rsa,ssh-dsa
  Key-Exchange Algorithms :=
ecdh-sha2-nistp521,ecdh-sha2-nistp384,ecdh-sha2-nistp256,diffie-hellman-group14-sha1
    Encryption Algorithms :=
aes128-ctr,aes192-ctr,aes256-ctr,aes128-gcm@openssh.com,aes256-gcm@openssh.com
           Mac Algorithms := hmac-sha2-512, hmac-sha2-256, hmac-sha1
Authetication Method Supported
_____
               PublicKey := Yes
                Password := Yes
     Keyboard-Interactive := Yes
        Certificate Based := Yes
 Others
_____
                   DSCP := 16
              Ratelimit := 60
            Sessionlimit := 100
      Rekeytime := 60
Server rekeyvolume := 1024
  TCP window scale factor := 1
          Backup Server := Enabled, vrf:=default, port:=11000
Host Trustpoint := tp1
User Trustpoints
                        := tp1 tp2
```

You can use the show ssh session details command to see the chosen algorithm for an SSH session:

Similarly, you can use the **show ssh** command to verify the authentication method used. In this example, it shows as *x509-rsa-pubkey*:

Router**#show ssh** Sun Sep 20 18:14:04.122 UTC SSH version : Cisco-2.0

| id  | chan   | pty   | location   | state        | userid   | host            | ver | authentication connection |
|-----|--------|-------|------------|--------------|----------|-----------------|-----|---------------------------|
| ty  | /pe    |       |            |              |          |                 |     |                           |
|     |        |       |            |              |          |                 |     |                           |
| Inc | coming | sess  | ions       |              |          |                 |     |                           |
| 4   | 1      | vty0  | 0/RP0/CPUC | SESSION_OPEN | 9chainus | ser 10.105.230. | 198 | v2 x509-rsa-pubkey        |
| Con | mand-  | Line- | Interface  |              |          |                 |     |                           |

Outgoing sessions

### SYSLOGS

You can observe relevant SYSLOGS on the router console in various scenarios listed here:

On successful verification of peer certificate:

```
RP/0/RP0/CPU0:Aug 10 15:01:34.793 UTC: locald_DLRSC[133]: %SECURITY-PKI-6-LOG_INFO : Peer certificate verified successfully
```

• When user certificate CA is not found in the trust point:

```
RP/0/RP0/CPU0:Aug 9 22:06:43.714 UTC: locald_DLRSC[260]: %SECURITY-PKI-3-ERR_GENERAL
: issuer not found in trustpoints configured
RP/0/RP0/CPU0:Aug 9 22:06:43.714 UTC: locald_DLRSC[260]: %SECURITY-PKI-3-ERR_ERRNO :
Error:='Crypto Engine' detected the 'warning' condition 'Invalid trustpoint or trustpoint
not exist'(0x4214c000), cert verificationn failed
```

• When there is no CA certificate or host certificate in the trust point:

```
RP/0/RP1/CPU0:Aug 10 00:23:28.053 IST: SSHD_[69552]: %SECURITY-SSHD-4-WARNING_X509 :
could not get the host cert chain, 'sysdb' detected the 'warning' condition 'A SysDB
client tried to access a nonexistent item or list an empty directory', x509 host auth
will not be used
RP/0/RP1/CPU0:Aug 10 00:23:30.442 IST: locald_DLRSC[326]: %SECURITY-PKI-3-ERR_ERRNO :
Error:='Crypto Engine' detected the 'warning' condition 'Invalid trustpoint or trustpoint
not exist'(0x4214c000), Failed to get trustpoint name from
```

### How to Disable X.509v3 Certificate-based Authentication for SSH

- Server Authentication You can disable X.509v3 certificate-based server authentication for SSH by using the **ssh server algorithms host-key** command. From the list of auto-generated host-key pairs algorithms on the SSH server, this command configures allowed SSH host-key pair algorithms. Hence, if you have this configuration without specifying the **x509-ssh-rsa** option in the preceding command, it is equivalent to disabling the X.509v3 certificate-based server authentication for the SSH server.
- User Authentication You can remove the user trust point configuration (ssh server trustpoint user) so that the SSH server does not allow the X.509v3 certificate-based authentication.

### Failure Modes for X.509v3 Certificate-based Authentication for SSH

If the **ssh server certificate trustpoint host** configuration is missing, or if the configuration is present, but the router certificate is not present under the trust point, then the SSH server does not add **x509-ssh-rsa** to the list of supported host key methods during key exchange.

Also, the user authentication fails with an error message if:

User certificate is in an incorrect format.

- The chain length of the user certificate is more than the maximum limit of 9.
- Certificate verification fails due to any reason.

#### Validating X.509v3 Certificate Extensions over Mutual Transport Layer Security (mTLS)

#### **Table 8: Feature History Table**

| Feature Name                                                                                | Release Information | Feature Description                                                                                                    |
|---------------------------------------------------------------------------------------------|---------------------|----------------------------------------------------------------------------------------------------|
| Validating X.509v3 Certificate<br>Extensions over Mutual Transport<br>Layer Security (mTLS) | Release 7.9.1       | With this feature, the router can<br>handle the X.509v3 Certificates<br>Extensions defined in RFC 5280<br>while validating the client<br>certificate over mTLS. Here, the<br>router acknowledges all extensions<br>in X.509v3 Certificates of the user<br>while validating it. Previously, the<br>router failed to process certification<br>extensions when the severity was<br>critical and resulting in<br>authentication failure. This feature<br>permits users to configure any<br>certificate extensions with different<br>severity in their X.509v3<br>Certificates. |

Starting with IOS XR Release 7.9.1, you can add any Certificate Extensions available in RFC 5280 to your X.509v3 client certificates validations over Mutual Transport Layer Security (mTLS). While validating such client certificate, the router acknowledges all extensions available in the certificate presented and processes it. With this, the router allows the user to configure any number of extensions with different severity in their X.509v3 client certificates.

#### **Related Topics**

• X.509v3 Certificate-based Authentication for SSH, on page 30

### **Associated Commands**

- ssh server algorithms hostkey
- ssh server certificate username
- ssh server max-auth-limit
- ssh server trustpoint host
- ssh server trustpoint user
- show ssh server
- · show ssh session details

# **OpenSSH Certificate based Authentication for Router**

#### Table 9: Feature History Table

| Feature Name                                           | Release Information | Feature Description                                                                                                    |
|--------------------------------------------------------|---------------------|----------------------------------------------------------------------------------------------------|
| OpenSSH Certificate based<br>Authentication for Router | Release 7.5.3       | You can now use OpenSSH<br>certificates to authenticate to the<br>remote routers from a client<br>machine. This feature uses the<br>ssh-keygen utility, a standard SSH<br>component to generate and manage<br>authentication keys, available in<br>OpenSSH to create a CA<br>(Certificate Authority) like<br>infrastructure for logging into the<br>router. |
|                                                        |                     | In this feature, the certificates that<br>are used to authenticate router and<br>client are both signed by the same<br>CA. This automatically establishes<br>trust between router and client, and<br>eliminates the need to establish<br>trust, while using the client for<br>remote logging to router for the first<br>time.                               |

OpenSSH is the open-source implementation of the SSH Protocol. In OpenSSH certificate-based authentication, you can use the ssh-keygen utility to create a certificate signing infrastructure. A digital certificate with public and private key pair, created using the ssh-keygen utility, authenticates the host and the user certificates. The user certificate authenticates the client machine to the router. The client machine is a system that the user utilizes to establish remote access to the router. When a user attempts to log in to the router using the client machine, the client machine presents its certificate to the router. The router checks for the identity and validity of the certificate to decide whether to allow or deny the connection request. The host certificate in the router authenticates the router to the client. Overall, the host and user certificates together establish a two-way secure communication channel.

The OpenSSH based authentication for the router has the following major phases:

**Establishing the trustpoints**: In the router, you must create a trustpoint and configure the router to use this trustpoint for the host and user authentication. You can have a same or different trustpoints for these entities. While the router can have only one trustpoint, the user can have up to ten trustpoints.

**Creating the CA**: Any system with the OpenSSH feature acts like the CA. The ssh-keygen creates the CA certificate and utilizes it to sign the router and user certificate.

**Router authentication**: You must copy the CA public key in the CA server to the router and ensure to create a CSR (Certificate Signing Request) in the router. The CSR file is further copied to the CA server and signed using the CA certificate. The CA signed certificate is copied back to the router to complete its authentication with CA.

CA

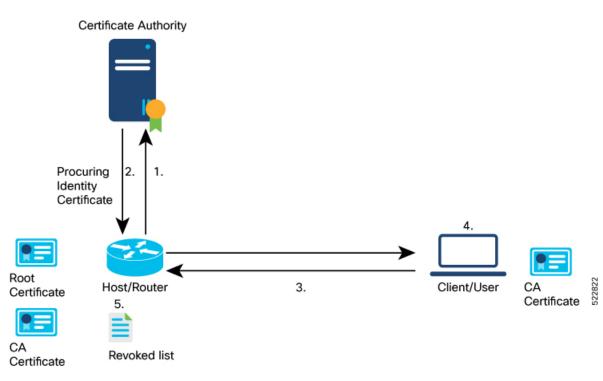

User authentication: You must create a digital certificate for the user using the ssh-keygen utility and sign the public key using the CA certificate. The CA signed user certificate must be copied to the client system using which you would log into the router using the specified user.

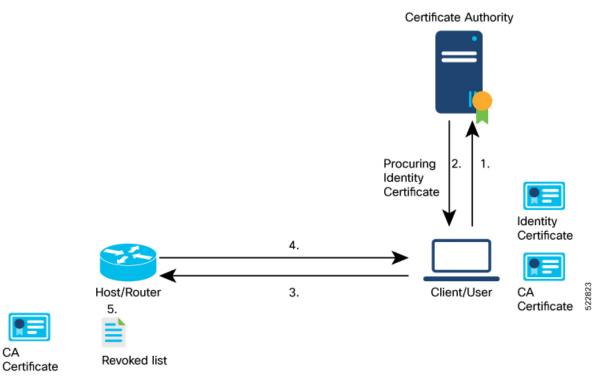

**Remote access to the router**: After the host and user authentication, you can access the router using SSH in the client system that is used to authenticate the user.

## **Feature Highlights**

- OpenSSH certificates use the Certificate Authority (CA) infrastructure to act as a trusted entity while signing the host or user certificates.
- OpenSSH certificates contain a public and private key pair, including identity and validity information. These are signed using a standard SSH public key using the ssh-keygen utility.
- The router certificate includes information such as the host public key, public key of the signing CA, type (host), certificate validity, Key ID, serial number of the certificate, and so on.
- The user certificate contains the user's public key, the public key of the signing CA, Key ID, type (user), serial number, certificate validity, principals matched against the login username, and so forth.
- The CA is just another SSH key created using the ssh-keygen utility. However, rather than utilizing it for authenticating the router or user directly, it's used to sign and validate the other keys that are used for authenticating the router and the user.
- You can view the router and user certificate properties using the ssh-keygen.
- The OpenSSH certificates support the following encryptions:
  - RSA
  - DSA
  - ECDSA
  - ED25519

### **Prerequisites**

• You must have a client machine which has OpenSSH feature with the ssh-keygen utility to act as CA.

## **Configuration Example**

The following high-level steps help you set up OpenSSH based Authentication:

- 1. Create a trustpoint in the router and configure the router to use this trustpoint for the host and user authentication.
- 2. Creating CA, the CA here is a dedicated system with OpenSSH feature that provides a certificate signing infrastructure using the ssh-keygen utility.
- 3. Host authentication, the host here is the Cisco IOS XR router.
- **4.** User authentication, a user is any entity attempting to access the router. Generally refers to system to access the router CLI remotely. User is also referred to as client.
- 5. Access the router in the client using the OpenSSH authentication

This section contains the detailed procedure to enable this feature in your router.

- **1.** Create a trustpoint in the router and configure the router to use this trustpoint for the host and user authentication.
  - a. [Router Config mode] Create a trustpoint in the router.

```
Router# config
Router(config)# crypto ca openssh trustpoint test
Router(config)# commit
```

**b.** [Router Config mode] Configure the trustpoint for host authentication.

```
Router# config
Router(config)# ssh server openssh trustpoint host test
Router(config)# commit
```

c. [Router Config mode] Configure the trustpoint for user authentication

```
Router# config
Router(config)# ssh server openssh trustpoint user test
Router(config)# commit
```

#### 2. Creating CA

**a.** [CA Server] In the dedicated machine with OpenSSH feature to act as CA, generate a certificate using the **ssh-keygen** utility:

```
[root@CAServer test]# ssh-keygen -t rsa -f cacert
Generating public/private rsa key pair.
Enter passphrase (empty for no passphrase):
Enter same passphrase again:
Your identification has been saved in cacert.
Your public key has been saved in cacert.pub.
The key fingerprint is:
SHA256:/B2b8V7jKXwGphf75fkO74U/mpuHgDHmvF4okexdKhY root@CAServer
The key's randomart image is:
+---[RSA 2048]----+
       ...+
       ES +.0
       . +=+o X .
        = +0.0 0.+|
       . o... B+@*|
        ....=XBX|
+----[SHA256]----+
[root@CAServer test]# ls
cacert cacert.pub
```

**Note** Leave the passphrase empty.

**3.** Host (Router) authentication

a. [CA Server] Open the CA public key from CA server and copy it contents.

```
[root@CAServer test]# cat cacert.pub
ssh-rsa AAAAB3NzaC1yc2EAAAADAQABAAABAQCigl/zhyjuGOBYz5bu+GL76
HBaROV0pVS4Lx3pf1jcjrFkVibPKKkVeX/lE7sZIJ0anU9vYSJZW8zrl8z06G
qzmnJqRRaXa9vfwNmjvNdRwxuBA3Uk/G1sbmcusMXBXoY6z0IEMhlVN0hCqE4
cIFgLxgHpYAaqyl2hISaomTCNhkbD7700t8zbyRjl6G0Ps0ggYHWmfLZf/tbF
```

IBPWpuuuA3LvpZIiTaztevQaWYSyK22h3tp3K62IOBX3gUd4Yr+Gvo4PNA26e 21cUE2aVJs16J9MeFITR2NzY1cmZ44KWi6bglkPlE4KBiRsbHCvs4wlaUaO5q hNj1BdH3/Hha4x root@CAServer

**b.** [Router EXEC mode] Add the contents of the CA public key to router trustpoint.

```
Router#crypto ca openssh authenticate test
Enter the CA pubkey.
End with a blank line or the word "quit" on a line by itself
ssh-rsa AAAAB3NzaC1yc2EAAAADAQABAAABAQCig1/zhyjuGOBYz5bu+GL7
6HBaROV0pVS4Lx3pf1jcjrFkVibPKKkVeX/lE7sZIJ0anU9vYSJZW8zr18z0
6GqzmnJqRRaXa9vfwNmjvNdRwxuBA3Uk/G1sbmcusMXBXoY6z0IEMhlVN0hC
qE4cIFgLxgHpYAaqyl2hISaomTCNhkbD7700t8zbyRj16G0Ps0ggYHWmfLZf
/tbFIBPWpuuuA3LvpZIiTaztevQaWYSyK22h3tp3K62IOBX3gUd4Yr+Gvo4P
NA26e21cUE2aVJs16J9MeFITR2NzY1cmZ44KWi6bg1kPlE4KBiRsbHCvs4wl
aUaO5qhNj1BdH3/Hha4x root@CAServer
Do you accept this certificate? [yes/no]: yes
```

**c.** [Router EXEC mode] Validate the copied CA public key by viewing the OpenSSH certificates in the CA trustpoint configured in the router.

```
Router#show crypto ca openssh certificates
Fri Sep 16 06:59:38.347 UTC
```

ssh-rsa AAAAB3NzaC1yc2EAAAADAQABAAABAQCig1/zhyjuGOBYz5bu+GL76HBa ROV0pVS4Lx3pf1jcjrFkVibPKKkVeX/lE7sZIJ0anU9vYSJZW8zr18z06GqzmnJq RRaXa9vfwNmjvNdRwxuBA3Uk/G1sbmcusMXBXoY6z0IEMhlVN0hCqE4cIFgLxgHp YAaqyl2hISaomTCNhkbD7700t8zbyRj16G0Ps0ggYHWmfLZf/tbFIBPWpuuuA3Lv pZIiTaztevQaWYSyK22h3tp3K62IOBX3gUd4Yr+Gvvcjdvjwevfo4PNA26e21cUE 2aVJs16J9eFITR2NzY1cmZ44KWi6bglkPlE4KBiRsbHCvs4wlaUaO5qhNj1BdH3/ Hha4x root@CAServer

#### **d.** [Router EXEC mode] Generate a CSR for the CA public key in the router.

```
Router#crypto ca openssh enroll test
Fri Sep 16 06:34:41.230 UTC
Display Certificate Request to terminal? [yes/no]: yes
---Hostkey follows---
```

```
ssh-rsa AAAAB3NzaC1yc2EAAAADAQABAAABAQCaXqjc45LohfiHJ1iq8sSpaJmdR
QQJo6bRMhkdxY1pbjEYrwjPTn5SnC1NZYwsTPSHlbYBxQRLBHLv80Gbb0v+uJ1T0T
4tAmLgSYPXaHqYIyepCeMKSkSKLgZ0Pf+oGBMtf3uUuLqCgnFAwjrzDBXJYfF+bd/
ieXMwKKNH3YiceLOqe4BAYRU6m+wiuZ8is+bIfy32Eq7gWuPUz8XpxaCt3icpqfrj
7/vm7amKf1GpiheaRJH0Cg4JAmJpAQkuPjx+Y9SZw2yTJP+IKr9tSoSWyiHo2B/Yg
3yERd7M8dQEsvrGy5KIf92x+eLP1G15qB9ykEPDUpXeaYTu5wtDR/Jd
```

---End - This line not part of hostkey---Redisplay enrollment request? [yes/no]: n

- e. [Router EXEC mode] Select the hostkey contents of the CSR file and copy the hostkey of the CSR.
- **f.** [CA server] Create a .pub file in the CA server for the CSR hostkey and paste the copied hostkey contents in this file.

```
[root@CAServer test] \# vim host.pub /* Here we are using the vim text editor to create the host.pub file */ /* You can use any text editor of your choice */
```

**g.** [CA server] Execute the following block to sign the CSR file using the CA certificate

[root@CAServer test]# ssh-keygen -h -s cacert -I "server" -V +10w -z 10 host.pub Signed host key host-cert.pub: id "server" serial 10 valid from 2022-09-16T12:26:00 to 2022-11-25T12:27:17

Note

Use the following command to sign the CSR file using the CA certificate:

ssh-keygen -h -s <CACert> -I <IdentityOfCSRSys> -V <CertValidity> -z
<CertSerialNo> <CopiedCSRFile>

| Parameter     | Description                                                                     |
|---------------|---------------------------------------------------------------------------------|
| CACert        | Specify the filename of the CA Server private key                               |
| CertValidity  | Specify the validity period for the certificate.                                |
| CertSerialNo  | Specify a serial number for the certificate.                                    |
| CopiedCSRFile | Specify the name of the file created to copy the contents of CSR in the router. |

#### **h.** [CA server] Open the signed host certificate and copy the contents.

[root@CAServer test] # cat host-cert.pub

ssh-rsa-cert-v01@openssh.com AAAAHHNzaC1yc2EtY2VydC12MDFAb3BlbnNza C5jb20AAAAqzv0OX142NNK9C4PtLZniRwBk5jbeS8quNhzVKsRpO7UAAAADAQABAAA BAQCaXqjc45LohfiHJ1iq8sSpaJmdRQQJo6bRMhkdxY1pbjEYrwjPTn5SnC1NZYwsT PSH1bYBxQRLBHLv80Gbb0v+uJ1T0T4tAmLgSYPXaHqYIyepCeMKSkSKLgZ0Pf+oGBM tf3uUuLqCgnFAwjrzDBXJYfF+bd/ieXMwKKNH3YiceLOqe4BAYRU6m+wiuZ8is+bIf y32Eq7gWuPUz8XpxaCt3icpqfrj7/vm7amKf1GpiheaRJH0Cg4JAmJpAQkuPjx+Y9S Zw2yTJP+IKr9tSoSWyiHo2B/Yg3yERd7M8dQEsvrGy5KIf92x+eLPlG15gB9ykEPDU pXeaYTu5wtDR/JdAAAAAAAAAAAAAAAAAAAAAAAABnNlcnZlcgAAAAAAAAAYyQeAAAAAAB jgGdNAAAAAAAAAAAAAAAAAAABFwAAAAdzc2gtcnNhAAAAAwEAAQAAAQEAooJf84co7 hjqWM+W7vhi++hwWkTldKVUuC8d6X9Y3I6xZFYmzyipFX1/5R07GSCdGp1Pb2EiWVv M65fM9Ohqs5pyakUWl2vb38DZo7zXUcMbgQN1JPxtbG5nLrDFwV6GOs9CBDIZVTdIQ qhOHCBYC8YB6WAGqspdoSEmqJkwjYZGw++9DrfM28kY5ehtD7NIIGB1pny2X/7WxSA T1qbrrgNy76WSIk2s7Xr0GlmEsittod7adyutiDgV94FHeGK/hr6ODzQNunttXFBNm lSbJeifTHhSE0djc2NXJmeOCloum4JZD5ROCgYkbGxwr7OMJWlGjuaoTY9QXR9/x4W uMQAAAQ8AAAAHc3NoLXJzYQAAAQAIywc9o2OWzFq32MnE9IZVVRRiItdXaMVE1EvYu G92JK7wnMJd50M6QDyfkNmGF4ramF90/bVQpl3UYJzVxCJSEodAq6OmlG3zx/MVayT unMwV2Fq75PpaoZVpyEKx4kLKA6rNU5Tmbht20fMQKFvIWyxTDmeLFMvnpt8R0Yrz4 sG5EP1+4E3WthfzZr42Mq2LQJt6aBeYHZDZSp++j7RpA7+T/6n1aGtAjtDIKpr0QuE lhigCZmdI+kUZDOXjMJlPmJAnV8fdtnnEpYCyzYeD+rSSF7dlDVrTaiFdqrfCXh+uY jR1E621sP7UEJOWeiBqSDTJxSRdRBNZq9TLmgJH host.pub

#### i. [Router EXEC mode] Import the signed host certificate to the router.

Router# crypto ca openssh import test certificate /\* This command opens the CA trustpoint and you must paste the contents of signed certificate copied from the CA server \*/ Fri Sep 16 07:00:27.573 UTC

Enter the OpenSSH certificate. End with a blank line

ssh-rsa-cert-v01@openssh.com AAAAHHNzaC1yc2EtY2VydC12MDFAb3BlbnNzaC 5jb20AAAAgzv00X142NNK9C4PtLZniRwBk5jbeS8quNhzVKsRp07UAAAADAQABAAABA QCaXqjc45LohfiHJ1iq8sSpaJmdRQQJo6bRMhkdxY1pbjEYrwjPTn5SnC1NZYwsTPSH lbYBxQRLBHLv80Gbb0v+uJ1T0T4tAmLqSYPXaHqYIyepCeMKSkSKLqZ0Pf+oGBMtf3u UuLqCgnFAwjrzDBXJYfF+bd/ieXMwKKNH3YiceLOqe4BAYRU6m+wiuZ8is+bIfy32Eq 7gWuPUz8XpxaCt3icpqfrj7/vm7amKf1GpiheaRJH0Cg4JAmJpAQkuPjx+Y9SZw2yTJ P+IKr9tSoSWyiHo2B/Yg3yERd7M8dQEsvrGy5KIf92x+eLPlGl5gB9ykEPDUpXeaYTu AAAAAAAAAAAAAAABFwAAAAdzc2gtcnNhAAAAAwEAAQAAAQEAooJf84co7hjgWM+W7v hi++hwWkTldKVUuC8d6X9Y3I6xZFYmzyipFX1/5R07GSCdGp1Pb2EiWVvM65fM90hqs 5pyakUW12vb38DZo7zXUcMbgQN1JPxtbG5nLrDFwV6GOs9CBDIZVTdIQqhOHCBYC8YB 6WAGqspdoSEmqJkwjYZGw++9DrfM28kY5ehtD7NIIGB1pny2X/7WxSAT1qbrrqNy76W SIk2s7Xr0GlmEsittod7adyutiDgV94FHeGK/hr6ODzQNunttXFBNmlSbJeifTHhSE0 djc2NXJmeOCloum4JZD5ROCgYkbGxwr7OMJWlGjuaoTY9QXR9/x4WuMQAAAQ8AAAAHc 3NoLXJzYQAAAQAIywc9o2OWzFq32MnE9IZVVRRiItdXaMVE1EvYuG92JK7wnMJd50M6 QDyfkNmGF4ramF90/bVQpl3UYJzVxCJSEodAq60mlG3zx/MVayTunMwV2Fq75PpaoZV pyEKx4kLKA6rNU5Tmbht2OfMQKFvIWyxTDmeLFMvnpt8R0Yrz4sG5EP1+4E3WthfzZr 42Mq2LQJt6aBeYHZDZSp++j7RpA7+T/6n1aGtAjtDIKprOQuE1hiqCZmdI+kUZDOXjM JlPmJAnV8fdtnnEpYCyzYeD+rSSF7dlDVrTaiFdqrfCXh+uYjR1E621sP7UEJOWeiBq SDTJxSRdRBNZq9TLmqJH host.pub

#### j. [Router EXEC mode] Verify the host certificate import in the router.

Router#show crypto ca openssh certificates Fri Sep 16 07:00:49.488 UTC

Trustpoint : test

\_\_\_\_\_\_

CA certificate

ssh-rsa AAAAB3NzaC1yc2EAAAADAQABAAABAQCig1/zhyjuGOBYz5bu+GL76HBaROV OpVS4Lx3pf1jcjrFkVibFKKkVeX/lE7sZIJ0anU9vYSJZW8zr18z06GqzmnJqRRAXa9 vfwNmjvNdRwxuBA3Uk/G1sbmcusMXBXOY6z0IEMh1VN0hCqE4cIFgLxgHpYAaqyl2hI SaomTCNhkbD7700t8zbyRj16G0Ps0ggYHWmfLZf/tbFIBFWpuuuA3LvpZIiTaztevQa WYSyK22h3tp3K62IOBX3gUd4Yr+Gvo4PNA26e21cUE2aVJs16J9MeFITR2NzY1cmZ44 KWi6bglkPlE4KBiRsbHCvs4wlaUa05qhNj1BdH3/Hha4x root@CAServer

Router certificate

| Туре   | : Host Certificate                                          |
|--------|-------------------------------------------------------------|
| Key ID | : server                                                    |
| Serial | : 10                                                        |
| Valid  | : from Fri Sep 16 06:56:00 2022 to Fri Nov 25 06:57:17 2022 |

- 4. User authentication
  - **a.** [Client machine] Generate an SSH key pair in the client system using the **ssh-keygen** utility for the user.

```
[root@userclient test]# ssh-keygen -t rsa
Generating public/private rsa key pair.
Enter file in which to save the key (/root/.ssh/id rsa): /root/openssh client/test/user
Enter passphrase (empty for no passphrase):
Enter same passphrase again:
Your identification has been saved in /root/openssh client/test/user.
Your public key has been saved in /root/openssh client/test/user.pub.
The key fingerprint is:
SHA256:rNmS7P0u6l1pm75Kb4KhMxZThwaJ/AMnA9C//Z1GVEY root@userclient.cisco.com
The key's randomart image is:
+---[RSA 2048]----+
|++ . .
          .E
                  | B +
           0
1
   в.. о
    + +.. .
     * .S.
                  +.0= ..
     +*+00+.
1
    =..=++=0
```

```
| . ++.+XO. |
+----[SHA256]----+
[root@userclient test]# ls
user user.pub
```

**b.** [Client machine] Open the SSH public key file.

```
Note
```

Copy the public key content for the user certificate.

```
[root@userclient test]# cat user.pub
ssh-rsa AAAAB3NzaC1yc2EAAAADAQABAAABAQCspUNwiwlEy0VXQ1Ruh2peRnAP12LSICNe9
H76xyBiC1XFLLXHTUZZM+W/Pa97pg3fObxaqyNYaeojfwmGeNyPLS9Ha0mqRuLmVCT/1got5I
Rn1AZhufZz7iz1AdW8DMC//KUnUS/T+cEwGrZ//sbIPTMsQZhhaQVk9xqFp9ghPMxwar3vaHa
t9NL6ThrR+viue9I0Y5LKMeRnqrf2GFX3L6gHfcgYv9fQOKxI11WjTA645rQyB+NumV1rG6KI
as/xmBCEFHpChGZ1/GSB/atrKeVEWqzsJkpQHXEtE7hwK8gMrL+ad38mbV2Zz6Cc7KHJFEWaZ
sfjFscCP0kzU1gX root@userclient.cisco.com
```

**c.** [CA server] Create a .pub file in the CA server for the user certificate public key and paste the public key contents from the previous step in this file.

```
[root@CAServer test]# vim user.pub
/* Here we are using the vim text editor to create the user.pub file */
/* You can use any text editor of your choice */
```

**d.** [CA server] Sign the user public key using the CA certificate private key.

```
[root@CAServer test]# ssh-keygen -s cacert -I "user" -V +10w -n testuser -z 20 user.pub
```

```
Signed user key user-cert.pub: id "user" serial 20 valid from 2022-09-16T12:42:00 to 2022-11-25T12:43:24
```

```
Note
```

• The command to sign the CSR file using the CA certificate:

```
ssh-keygen -s <CACert> -I <IdentityOfSysReqCert> -V <CertValidity> -n
<Username> -z <CertSerialNo> <CopiedUserCertName>
```

**Note** In addition to the mandatory fields specified for the user certificate, you can also configure critical options and extensions for the user certificate. For detailed information on the critical options and extensions, refer ssh-keygen.

| Parameter            | Description                                        |
|----------------------|----------------------------------------------------|
| CACert               | Specify the filename of the CA Server private key/ |
| IdentityOfSysReqCert | Specify the identity of the certificate as User    |
| CertValidity         | Specify the validity period for the certificate.   |

| Description                                                                                                    |
|----------------------------------------------------------------------------------------------------|
| Specify the principals that you want to add to the certificate.                                                                                                    |
| <b>Note</b><br>During authentication to the router, the principal<br>in the user certificate is matched against the login<br>username and requests with matching principal<br>and username are permitted for further<br>communication.                 |
| Note<br>You can have multiple principals that are<br>associated with the same certificate. The<br>principals must be separated by commas in the<br>IdentityOfSysReqCert field in command<br>to sign the user certificate file using CA<br>certificate. |
| Specify a serial number for the certificate.                                                                                                    |
| Specify the name of the file created to copy the contents of the user certificate file in the client machine.                                                                                                    |
|                                                                                                    |

#### e. [CA server] Open the signed user certificate in the CA server and copy the contents.

```
[root@CAServer test]# cat user-cert.pub
ssh-rsa-cert-v01@openssh.com AAAAHHNzaC1yc2EtY2VydC12MDFAb3BlbnNzaC5jb20AA
AAg6xlcZNQTKmU027dHFcUCk7UzVCPWFMCep7Ldb4lBF6MAAAADAQABAAABAQCspUNwiwlEy0V
XQ1Ruh2peRnAP12LSICNe9H76xyBiCIXFLLXHTUZZM+W/Pa97pg3fObxaqyNYaeojfwmGeNyPL
S9Ha0mqRuLmVCT/1got5IRn1AZhufZz7iz1AdW8DMC//KUnUS/T+cEwGrZ//sbIPTMsQZhhaQV
k9xqFp9ghPMxwar3vaHat9NL6ThrR+viue9IOY5LKMeRnqrf2GFX3L6gHfcgYv9fQOKxI11WjT
A645rQyB+NumVlrG6KIas/xmBCEFHpChGZ1/GSB/atrKeVEWqzsJkpQHXEtE7hwK8gMrL+ad38
cAAAAAAY4BrFAAAAAAAAAAAAACCAAAAFXBlcm1pdC1YMTEtZm9yd2FyZG1uZwAAAAAAAAAAAACGVybWl
0LWFnZW50LWZvcndhcmRpbmcAAAAAAAAAAFnBlcm1pdC1wb3J0LWZvcndhcmRpbmcAAAAAAAAA
AAAADAQABAAABAQCig1/zhyjuGOBYz5bu+GL76HBaROV0pVS4Lx3pf1jcjrFkVibPKKkVeX/lE
EMhlVN0hCqE4cIFqLxgHpYAaqyl2hISaomTCNhkbD770Ot8zbyRjl6G0Ps0qgYHWmfLZf/tbFI
BPWpuuuA3LvpZIiTaztevQaWYSyK22h3tp3K62IOBX3gUd4Yr+Gvo4PNA26e21cUE2aVJs16J9
MeFITR2NzY1cmZ44KWi6bglkPlE4KBiRsbHCvs4wlaUa05qhNj1BdH3/Hha4xAAABDwAAAAdzc
2gtcnNhAAABABKOHeuTo9OMg6K+HjASpRXD7rQgiiOdljKdkpw4FZlwCOdBegQwPQkFYTNHmrH
frQYY72ZINCAjseq+ZSUCkCqJjyXbvY+ZdmRyy76pQvjitgolZjppJqX38nz3uqz/81A/ZuJiF
811sgJF0Loj7XDN9wjF/zBtsxsXPp7R5c775dmmFgZWQHbSWDlNmnPd9vLZMyBwId//+HV/bCF
LjbqI/nr/amLVjcI0li0ZXzsH7bcLFBSDZ3Epd6IAqFEe+URqvscjaaghcvnshvcafdgfaru00
wedsZX53/pEBKhlGacsachFa+S2QuYqTafqnEtkvJoNKVe7UDq/R4kEXM1s9CclIMOficYJm5L
as+ALR4= root@CAServer.cisco.com
```

# **f.** [CA server] Create a .pub file in the client machine fo the CA signed user certificate and past the signed certificate contents in this file.

[root@CAServer test]# vim user-cert.pub

- /\* Here we are using the vim text editor to create the user-cert.pub file \*/
- /\* You can use any text editor of your choice \*/

**g.** [Client machine] View the user certificate in the client machine.

```
[root@userclient test]# ssh-keygen -Lf user-cert.pub
user-cert.pub:
        Type: ssh-rsa-cert-v01@openssh.com user certificate
        Public key: RSA-CERT SHA256:rNmS7P0u6l1pm75Kb4KhMxZThwaJ/AMnA9C//Z1GVEY
        Signing CA: RSA SHA256:/B2b8V7jKXwGphf75fkO74U/mpuHqDHmvF4okexdKhY
        Key ID: "user"
        Serial: 20
        Valid: from 2022-09-16T12:44:00 to 2022-11-25T12:45:51
        Principals:
               testuser
        Critical Options: (none)
        Extensions:
               permit-X11-forwarding
                permit-agent-forwarding
                permit-port-forwarding
               permit-pty
                permit-user-rc
```

**h.** [Client machine] Open the known hosts file in the client system and add the public key of the CA to this file.

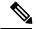

```
Note
```

te Add the CA public key to the known hosts file in the following format:

```
@cert-authority <hostname> <CA Public Key>
```

```
cat testuser@192.0.2.2 /root/.ssh/known_hosts
@cert-authority ssh-rsa AAAAB3NzaClyc2EAAAADAQABAAABAQCigl/zhyjuGOBYz5bu
+GL76HBaROV0pVS4Lx3pf1jcjrFkVibPKKkVeX/lE7sZIJ0anU9vYSJZW8zr18z06GqzmnJq
RRaXa9vfwNmjvNdRwxuBA3Uk/G1sbmcusMXBXoY6z0IEMhlVN0hCqE4cIFgLxgHpYAaqyl2h
ISaomTCNhkbD7700t8zbyRj16G0Ps0ggYHWmfLZf/tbFIBPWpuuuA3LvpZIiTaztevQaWYSy
K22h3tp3K62IOBX3gUd4Yr+Gvo4PNA26e21cUE2aVJs16J9MeFITR2NzY1cmZ44KWi6bglkP
lE4KBiRsbHCvs4wlaUa05qhNj1BdH3/Hha4x root@CAServer.cisco.com
```

i. [Router Config mode] Configure the username in the router

```
Router# config
Router(config)# username testuser
Router(config-un)# group root-lr
Router(config-un)# commit
```

5. [Client machine] Access the router in the client using the OpenSSH certificate.

```
[root@userclient test]# ssh -o CertificateFile=user-cert.pub -i user testuser@192.0.2.2
  -o StrictHostKeyChecking=yes
Router#
```

Note

The command to access the router in the client machine remotely:

```
ssh -o CertificateFile=<CA_Signed_User_Certificate_Name> -i
<User_Certificate_Private_Key> <Username >@<Router_IP> -o
StrictHostKeyChecking=yes
```

# Certificate-based user authentication using TACACS+ server

| Table | 10: | Feature | History | Table |
|-------|-----|---------|---------|-------|
|-------|-----|---------|---------|-------|

| Feature Name                                                     | Release Information | Feature Description                                                                                                    |
|------------------------------------------------------------------|---------------------|----------------------------------------------------------------------------------------------------|
| Certificate-based user<br>authentication using TACACS+<br>server | Release 7.5.4       | <ul> <li>This feature enables the router login for users in the remote TACACS+ server using the certificate-based authentication methods. Here, the router authenticates a user using the OpenSSH certificates and authorizes access according to the configurations available for that user in the external TACACS+ server. This feature provides an option to configure the users in a centralized TACACS+ server and use them across multiple routers in a network. Thus, it helps you overcome the hassles of configuring users in each router individually while authenticating users based on certificates.</li> <li>This feature introduces the aaa enable-cert-authentication command.</li> </ul> |

In certificate-based authentication methods, the router permits a login by matching the OpenSSH user certificate with the user configurations available locally in the router database. It leads to the need to configure multiple user profiles across all the individual routers in a network when using certificate-based authentication methods. In turn, it locally creates a configuration overhead for the network administrators.

With this feature, you can configure the users in a centralized TACACS+ server and instruct the router to allow authentication to these users through the certificate using the **aaa enable-cert-authentication** command. On enabling this feature, when the router receives a certificate-based authentication request, the router validates the user certificate using the host certificate. Once validation is successful, the router further queries the external TACACS+ server to check if the user requesting access is a TACACS+ user. The router uses the functionality of the **aaa authorization exec** command to make this query to the external TACACS+ server. If there is a match between the user profiles in the external TACACS+ server and the user requesting access, then the TACACS+ server processes the authorization. And the TACACS+ server sends the user group associated with this user to the router. Else, the router checks its local database depending on the authorization configuration, and further permits or denies the authentication for such a request.

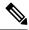

Note

The Router supports certificate-based authentication for users profiles in the external TACACS+ server.

#### Restrictions

Certificate based authentication for users in an external TACACS+ server is supported only in OpenSSH implementation.

#### Prerequisites

- Enable certificate-based authentication for the Router. For more information, see OpenSSH Certificate based Authentication for Router, on page 38.
- Configure the user profiles in the external TACACS+ Server.
- Configure the TACACS+ Server or TACACS+ Server Groups. For more information, see Configure TACACS+ Server and Configure TACACS+ Server Groups.
- Configure user authorization using the TACACS+. For more information, see aaa authorization exec.

#### **Configuration Example**

This section contains the detailed procedure to enable the Certificate based authentication for users in an external TACACS+ server in your router:

#### Configuration

Router#config

```
Router(config) #aaa enable-cert-authentication

/* Enables certificate based authentication for users in external TACACS+ Server */

Router(config) #aaa authorization exec default group tacacs+ local

/* Enables authorization for user list in TACACS+ and router database */

Router(config) #commit
```

#### **Running Configuration**

```
Router:ios#show running-config
```

```
aaa enable-cert-authentication
   aaa authorization exec default group tacacs+ local
  !
```

# **Public Key-Based Authentication of SSH Clients**

#### Table 11: Feature History Table

| Feature Name                                                                 | Release Information | Feature Description                                                                                                    |
|------------------------------------------------------------------------------|---------------------|----------------------------------------------------------------------------------------------------|
| Public Key-Based<br>Authentication of SSH Clients<br>on Cisco IOS XR Routers | Release 7.10.1      | You are now assured of cryptographic<br>strength even as you avail of automated<br>password-less login while establishing SSH<br>connections with the server. With the<br>password and keyboard-interactive<br>authentication, Cisco IOS XR routers<br>configured as SSH clients now support<br>public key-based authentication. In this<br>authentication method, passwords need not<br>be sent over the network; hence, it provides<br>an additional layer of security and aids in<br>automation processes. This feature is<br>available only for users locally configured<br>on the router; not those configured on<br>remote servers. |
|                                                                              |                     | Previous releases supported SSH public<br>key-based authentication only for Cisco<br>IOS XR routers configured as SSH servers.                                                                                                    |
|                                                                              |                     | The feature introduces these changes:                                                                                                    |
|                                                                              |                     | • CLI:                                                                                                    |
|                                                                              |                     | <ul> <li>crypto key generate<br/>authentication-ssh rsa</li> </ul>                                                                                                    |
|                                                                              |                     | <ul> <li>crypto key zeroize<br/>authentication-ssh rsa</li> </ul>                                                                                                    |
|                                                                              |                     | <ul> <li>show crypto key mypubkey<br/>authentication-ssh rsa</li> </ul>                                                                                                    |
|                                                                              |                     | • Yang Data Models:                                                                                                    |
|                                                                              |                     | New Xpaths for:                                                                                                    |
|                                                                              |                     | • Cisco-IOS-XR-crypto-act.yang                                                                                                    |
|                                                                              |                     | • Cisco-ICS-XR-crypto-cepki-new-oper.yang                                                                                                    |
|                                                                              |                     | (see GitHub, YANG Data Models<br>Navigator)                                                                                                    |

Cisco IOS XR routers configured as SSH clients supported only password authentication and keyboard-interactive authentication for establishing SSH connection with the SSH server. Whereas those IOS XR routers that are configured as SSH servers supported public key-based user authentication as well. From Cisco IOS XR Software Release 7.10.1 and later, you can use public-key based user authentication for Cisco

IOS XR routers configured as SSH clients as well. This feature thereby allows you to use password-less authentication for secure file transfer and copy operations using SFTP and SCP protocols.

Remote AAA servers such as RADIUS and TACACS+ servers do not support public-key based authentication. Hence this functionality is available only for users who are configured locally on the router and not for users who are configured remotely.

#### **How Does it Work**

Public key encryption algorithm works with two keys—a public key and a private key. These keys form a key pair that is specific to a user. They are cryptographically related. The public key is used to encrypt the data and the private key is used to decrypt the data. The data encrypted by the SSH server that holds the public key can then only be read by the entity who holds the corresponding private key.

This image shows the work flow of public key-based authentication of SSH clients.

#### Figure 1: Public Key-Based Authentication of SSH Clients: Work Flow

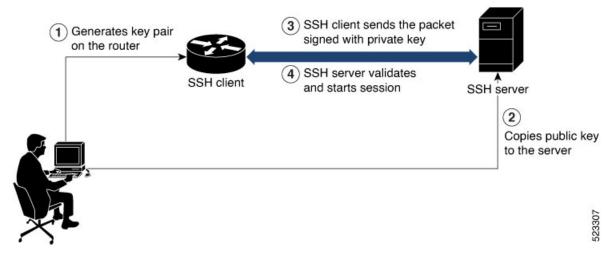

You can generate the key pair on the router that is configured as the SSH client. Once it is generated, copy the public key to the SSH server that the user wants to connect to. When the user tries to log in to the server, the SSH client sends a connection request to the SSH server. The SSH server allows access only to users who can confirm that they have the corresponding private key. For this, the SSH server uses the public key of the user to issue a challenge that can be rightly answered by the SSH client using the corresponding private key. The SSH client thus automatically authenticates the user who is logging in to the server using the unique copy of the private key. This process thereby establishes a secure SSH connection to the server in a way that does not require the user to enter the password each time.

# Enable Public Key-Based Authentication of SSH Client

### Guidelines

These guidelines apply to enabling public key-based SSH authentication on Cisco IOS XR routers that are configured as SSH clients.

• Supports only RSA key.

- Remote AAA servers such as RADIUS and TACACS+ servers do not support public key-based authentication. Hence this functionality is available only for users who are configured locally on the router and not for users who are configured remotely.
- A user with root privileges has permission to create and delete keys for other users.
- If authentication keys are not created, then the SSH client does not proceed with public key-based authentication.
- If user adds the incorrect public key in the SSH server, then the user authentication fails.

#### **Configuration Example**

Establishing SSH connection using public key-based authentication on SSH client involves these high-level tasks:

1. Generate RSA key pair on the router that is configured as the SSH client.

Use the cyrpto key generate authentication-ssh rsa command to generate the RSA key pair:

```
Router#crypto key generate authentication-ssh rsa
Wed Dec 21 10:02:57.684 UTC
The name for the keys will be: cisco
   Choose the size of the key modulus in the range of 512 to 4096. Choosing a key modulus
greater than 512 may take a few minutes.
How many bits in the modulus [2048]:
Generating RSA keys ...
Done w/ crypto generate keypair
[OK]
```

Router#

2. View the details of the generated key.

Use the **show crypto key mypubkey authentication-ssh rsa** command to view the details of the RSA key. The key value starts with *ssh-rsa* in this output.

```
Router#show crypto key mypubkey authentication-ssh rsa
Wed Dec 21 10:24:34.226 UTC
Key label: cisco
Tvpe
       : RSA Authentication
Size
        : 2048
Created : 10:02:59 UTC Wed Dec 21 2022
Data
30820122 300D0609 2A864886 F70D0101 01050003 82010F00 3082010A 02820101
00A292B0 E45ACBB9 47B9EDA8 47E4664E 58FC3EA5 CE0F6B7A 3C6B7A73 537E6CEB
FF6BAF95 D9617CF6 65C058CC 7C6C22A9 9E48CC43 FDFF0EB7 ABADEB77 55A274DB
15020301 0001
OpenSSH Format:
ssh-rsa
AAAAB3NzaC1yc2EAAAADAQABAAABAQCikrDkWsu5R7ntqEfkZk5Y/.../2uvldlhfPZlwFjMfGwiqZ5IzEP9/w63q63rd1WidNsV
Router#
```

3. Copy the RSA public key from the SSH client to the SSH server.

You can do this either by logging in to the remote SSH server with your established user credentials, or have a system administrator on the remote system add the key on the SSH server.

If the SSH server is a Cisco IOS XR router, then you can use the **crypto key import authentication rsa** command on the router prompt of the server to import the key from the SSH client. You will then be prompted to enter the public key.

If the SSH server is a Linux server, then you must add the public key to the ~/.ssh/authorized\_keys file of the respective user account in that server. This file contains a list of all authorized public keys on that server.

**4.** The user configured on the SSH client can now log in to the remote SSH server (209.165.200.225 in this example) without providing the user account password.

Router#ssh user1@209.165.200.225

This process establishes a successful SSH connection between the client and the server using public key-based authentication.

#### How to Delete the SSH Public Keys

Use the crypto key zeroize authentication-ssh rsa username command to delete the RSA keys.

Router#crypto key zeroize authentication-ssh rsa username user1

# **Public key-based Authentication to SSH Server on Routers**

| Table | 12: | Feature | History | Table |
|-------|-----|---------|---------|-------|
|-------|-----|---------|---------|-------|

| Feature Name                                                         | Release Information | Feature Description                                                                                                    |
|----------------------------------------------------------------------|---------------------|----------------------------------------------------------------------------------------------------|
| Multiple Public Keys per User for<br>Public Key-based Authentication | Release 7.11.1      | We provide greater flexibility to<br>access secure routers by allowing<br>four public keys to be used for<br>authentication. With the ability to<br>associate multiple public keys with<br>your user account on the router,<br>we've also simplified the<br>authentication process by<br>eliminating the need to create<br>unique users for each SSH client<br>device. |
|                                                                      |                     | The feature introduces these changes:                                                                                                    |
|                                                                      |                     | CLI:                                                                                                    |
|                                                                      |                     | • The second, third, and fourth<br>keywords are introduced in the<br>crypto key import<br>authentication rsa<br>command.                                                                                                    |
|                                                                      |                     | • The <b>second</b> , <b>third</b> , and <b>fourth</b><br>keywords are introduced in the<br><b>crypto key zeroize</b><br><b>authentication rsa</b> command.                                                                                                    |
|                                                                      |                     | • The <b>second</b> , <b>third</b> , and <b>fourth</b><br>keywords are introduced in the<br><b>keystring</b> command.`                                                                                                    |
|                                                                      |                     | YANG Data Models:                                                                                                    |
|                                                                      |                     | • Cisco-IOS-XR-crypto-act                                                                                                    |
|                                                                      |                     | • Cisco-IOS-XR-um-ssh-cfg                                                                                                    |
|                                                                      |                     | (See GitHub, YANG Data Models<br>Navigator)                                                                                                    |

Public key-based authentication provides password-less authentication to the routers. In this method, the user authentication relies on a cryptographic key pair: a public key and a private key. The user generates a key pair in the client device using utilities such as ssh-keygen. The public key is imported and stored in the router(SSH server), while the private key is in the user device(SSH client). While attempting public key-based authentication from the client, the user presents a signature created using the private key to the router. The router verifies the authenticity of that signature using the public key associated with that user in its database. The authentication is successful when the signature matches the public key and user access is permitted.

Otherwise, the authentication fails, and the router denies the user access. With public key-based authentication, the routers offer a more secure authentication method than traditional password-based authentication because it is less vulnerable to brute force attacks and password theft.

From Cisco IOS XR Software Release 7.11.1, the routers support up to four public keys per user for public key-based authentication to the routers. Previously, the users could have a single key pair. This constraint restricts an individual user in the router from having multiple systems to access the routers. Also, it necessitates creating a unique user in the router for each device to be an authorized SSH client to the router. However, the multiple public keys per user for public key-based authentication feature overcome these restrictions by allowing up to four public keys per user. As a result, the users can employ any corresponding private key to access the router.

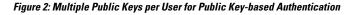

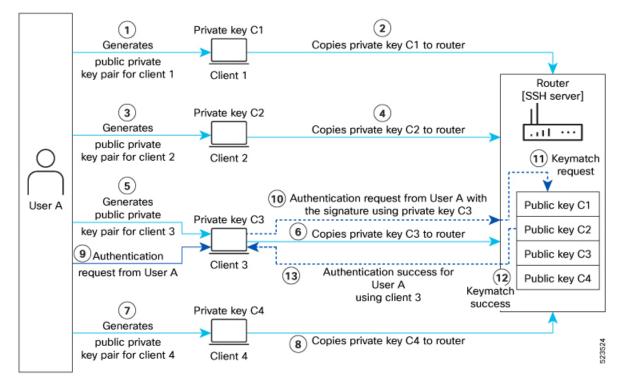

You can generate the key pair on each of the SSH clients. You must then copy the public keys to the router. When the user tries to log in to the router, the SSH client sends a connection request with a signature created using the private key. The router then checks the authenticity of the request by matching it against the public keys associated with that user in its database. Suppose one of the multiple public keys associated with that user matches the signature; the router authenticates such user, confirming that the user has the corresponding private key. This process thereby establishes a secure SSH connection to the router.

## Guidelines and Restrictions for Public key-based authentication to Routers

- You can add public keys by importing the public key file or directly adding the public keystring to the router.
- The maximum number of public keys supported per user is four.

- The router supports importing or adding only one public key at a time. Even though the router supports up to four keys per user, you can only import or add them to the router one after the other and not simultaneously.
- To import the public key files to the router, use the crypto key import authentication rsa command.
- The router supports importing public keys in the following formats:
  - RSA
  - Base 64
  - PEM PKCS1
  - PEM PKCS8
- To delete the public key files in the router, use the crypto key zeroize authentication rsa command.
- You can import the public keys using the **crypto key import authentication rsa** command in the XR Config mode and XR EXEC mode. However, use the same operation mode to import and delete the public keys. That is, if you import the public keys in the XR Config mode, delete such keys in XR Config mode only. Similarly, if you import the public keys in the XR EXEC mode, delete such keys in XR EXEC mode only.
- You can use SSH configurations to add or delete a public key in the router.
- The router supports only the RSA key format while using SSH configurations to add a public key for public key-based authentication to the router.

### Configure Public key-based Authentication to Routers

This section details different methods of enabling flexible public key-based authentication and importing public keys to the router:

#### Configurations

#### Using public-key import:

**1.** [Router] Create a user in the router:

Router# config Router(config)# username testuser1 Router(config)# commit

- 2. [Client] Generate RSA key pairs on the SSH clients.
- 3. [Router] Copy the public keys from the clients to the router.

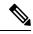

**Note** You can skip step 3 while using the tftp filepath in step 4. For more details, **crypto key import authentication rsa** command.

4. [Router] Import public keys to the router:

```
Router# configure
Router(config)# crypto key import authentication rsa username testuser1
disk0:/id rsa key1.pub
```

```
Router(config)# crypto key import authentication rsa username testuser1 second
disk0:/id_rsa_key2.pub
Router(config)# crypto key import authentication rsa username testuser1 third
disk0:/id_rsa_key3.pub
Router(config)# crypto key import authentication rsa username testuser1 fourth
disk0:/id_rsa_key4.pub
Router(config)# commit
```

You can now access the router from any of the four SSH clients using the same user.

5. [Client] Access the router in the client:

[root@userclient test]# ssh testuser1@192.0.2.2

#### **Using SSH configurations:**

1. [Router] Create a user in the router:

```
Router# config
Router(config)# ssh server username testuser2
Router((config-user-key))# commit
```

- 2. [Client] Generate RSA key pair on the SSH clients.
- 3. [Router] Add public keys from the SSH clients for a user to the router:

Router(config) # commit

You can now access the router from any of the four SSH clients using the same user.

**4.** [Client] Access the router in the client:

[root@userclient test]# ssh testuser2@192.0.2.2

#### Verification

#### **Public-key import:**

```
Router# show crypto key authentication rsa testuser1 all

Wed Sep 20 16:28:09.114 IST

Key label: testuser1firstkey

Type : RSA Signature

Size : 768

Created : 16:27:54 IST Wed Sep 20 2023

Data :

307C300D 06092A86 4886F70D 01010105 00036B00 30680261 00BDD9A2 B8D61FA3

AED1B6EC FB975512 32BFE99E 65FDCC01 FA14956C 7B06C2A5 CEE9E637 56FE38F6

878ED2F4 CD1C1F28 3F535F23 9F5F8763 19BA0269 DA7B2507 0160A28B 7CD1A66D

75DF194B C217402E 7E74D466 4E39177B 81051774 25A71A0A 0F020301 0001
```

Key label: testuser1secondkey : RSA Encryption Tvpe Size : 768 Created : 16:27:54 IST Wed Sep 20 2023 Data 307C300D 06092A86 4886F70D 01010105 00036B00 30680261 00B87C2F 9B4972AC 47B40FB2 B5C10DBB 1205AD30 7E146698 2A6179AD 8F1B030D 5146C097 3A2FB3E2 19820DA5 2132E7C7 1B7281C4 8427DF76 60E39E3A 70126DAD 108B7805 34B45915 853956AA 301CCF4B 78F06D75 D7D90320 BE667F1D 1A479713 FD020301 0001 Key label: testuser1thirdkey : RSA General purpose Tvpe : 768 Size Created : 16:27:57 IST Wed Sep 20 2023 Data 307C300D 06092A86 4886F70D 01010105 00036B00 30680261 00E0DDF9 53C81AE1 35CE15E1 C7A9916F 4AED7887 65AC1E4E 48F420E4 2A56079E FD38D069 C97FC0F7 B6D8663D C7D6FC46 1CD27EA6 AC71D36C 40E35349 0A78DA64 465B7C8B B63E8627 BF074AF4 EC37AC0C 200AFAF3 C67E8E9B AE931964 8DF86CD9 E5020301 0001 Key label: testuserlfourthkey : RSA General purpose Tvpe Size : 768 Created : 16:27:57 IST Wed Sep 20 2023 Data 307C300D 06092A86 4886F70D 01010105 00036B00 30680261 00E0DDF9 53C81AE1 35CE15E1 C7A9916F 4AED7887 65AC1E4E 48F420E4 2A56079E FD38D069 C97FC0F7 B6D8663D C7D6FC46 1CD27EA6 AC71D36C 40E35349 0A78DA64 465B7C8B B63E8627 BF074AF4 EC37AC0C 200AFAF3 C67E8E9B AE931964 8DF86CD9 E5020301 0001 **SSH configurations:** Router# show ssh SSH version : Cisco-2.0 id chan pty location userid host ver state authentication connection type Incoming sessions 1 vtyl 0/RP0/CPU0 26 SESSION OPEN testuser1 192.0.2.1 Command-Line-Interface rsa-pubkey 27 1 vty2 0/RP0/CPU0 SESSION OPEN 192.0.2.2 testuser1 rsa-pubkey Command-Line-Interface 28 1 vty3 0/RP0/CPU0 SESSION OPEN testuser1 192.0.2.3

v2 v2 v2 rsa-pubkey Command-Line-Interface 29 1 vty4 0/RP0/CPU0 SESSION OPEN testuser1 192.0.2.4 v2 Command-Line-Interface rsa-pubkev Outgoing sessions 0/RP0/CPU0 SESSION OPEN testuser3 192.0.2.6 ν2 1 password Command-Line-Interface

### **Delete Public Keys in the Routers**

This section details different methods to delete public keys in the router:

```
Router# configure
Router(config) # crypto key zeroize authentication rsa all
Thu Sep 21 21:45:23.260 IST
Do you really want to remove all these keys ?? [yes/no]: yes
Router# commit
/* Deleting public keys for the user logged in to the router */
```

```
Router# configure
```

Router(config)# crypto key zeroize authentication rsa username testuser all Thu Sep 21 21:45:23.260 IST Do you really want to remove all these keys ?? [yes/no]: yes Router# commit /\* Deleting public keys for any user in the router \*/ Router# configure Router(config)# no ssh server username testuser Router# commit /\* Deleting all SSH configurations for a user in the router \*/ Router# configure Router(config)# no ssh server username testuser keystring third Router# commit /\* Deleting a specific public-key for a user using SSH configurations in the router \*/

# Selective Authentication Methods for SSH Server

| Feature Name                                       | <b>Release Information</b> | Feature Description                                                                                                    |
|----------------------------------------------------|----------------------------|----------------------------------------------------------------------------------------------------|
| Selective Authentication<br>Methods for SSH Server | Release 7.8.1              | <ul> <li>You now have the flexibility to choose the preferred SSH server authentication methods on the router. These methods include password authentication, keyboard-interactive authentication, and public-key authentication. This feature allows you to selectively disable these authentication methods. By allowing the SSH clients to connect to the server only through these permitted authentication methods, this functionality brings in additional security for router access through SSH. Before this release, by default, the SSH server allowed all these authentication methods for establishing SSH connections.</li> <li>The feature introduces these changes: <ul> <li>CLI: New disable auth-methods command</li> <li>YANG Data Model: New XPaths for Cisco-IOS-XR-crypto-ssh-cfg.yang Cisco native model (see GitHub)</li> </ul> </li> </ul> |

Table 13: Feature History Table

By default, the SSH server on the Cisco IOS XR routers allowed various authentication methods such as password authentication, keyboard-interactive authentication, and public-key authentication (including certificate-based authentication) for the SSH connections on the router. The SSH clients could use any of these authentication methods while attempting a connection to the SSH server on the router. From Cisco IOS XR Software Release 7.8.1, you can selectively disable these authentication methods, and allow connection attempts from the SSH client only through the remaining authentication methods. If the SSH client tries to establish a connection to the server using nonpermitted authentication methods (the ones that are disabled), then the login attempt fails.

# **Disable SSH Server Authentication Methods**

Use the **disable auth-methods** command in ssh server configuration mode to disable the specific authentication method for the SSH server.

Public-key authentication includes certificate-based authentication as well. Hence, disabling public-key authentication automatically disables the certificate-based authentication.

#### **Configuration Example**

This example shows how to disable the keyboard-interactive authentication method for the SSH server on the router using CLI. Similarly, you can disable other authentication methods.

```
Router#configure
Router(config)# ssh server
Router(config-ssh)# disable auth-methods keyboard-interactive
Router(config-ssh)# commit
```

#### **Running Configuration**

```
!
ssh server
disable auth-methods keyboard-interactive
!
```

#### Verification

Use the **show ssh server** command to see the list of authentication methods that the SSH server on the router supports. In this example, the keyboard-interactive method is disabled and the SSH server allows all other authentication methods.

```
Router#show ssh server
```

# **SSH Port Forwarding**

Table 14: Feature History Table

| Feature Name                         | Release Information | Feature Description                                                                                                    |
|--------------------------------------|---------------------|----------------------------------------------------------------------------------------------------|
| SSH Port Forwarding with<br>CiscoSSH | Release 7.3.2       | This release introduces SSH port<br>forwarding with CiscoSSH, an<br>OpenSSH-based implementation of<br>SSH. CiscoSSH replaces Cisco IOS<br>XR SSH, which is the older SSH<br>implementation that existed prior<br>to this release. |

| Feature Name                                 | Release Information | Feature Description                                                                                                    |
|----------------------------------------------|---------------------|----------------------------------------------------------------------------------------------------|
| SSH Port Forwarding with Cisco<br>IOS XR SSH | Release 7.3.15      | <ul> <li>With this feature enabled, the SSH client on a local host forwards the traffic coming on a given port to the specified host and port on a remote server, through an encrypted SSH channel. Legacy applications that do not otherwise support data encryption can leverage this functionality to ensure network security and confidentiality to the traffic that is sent to remote application servers.</li> <li>This feature introduces the ssh server port-forwarding local command.</li> </ul> |

SSH port forwarding or SSH tunneling is a method of forwarding the otherwise insecure TCP/IP connections from the SSH client to server, or the other way around, through a secure SSH channel. Since the traffic is directed to flow through an encrypted SSH connection, it is tough to snoop or intercept this traffic while in transit. This SSH tunneling provides network security and confidentiality to the data traffic, and hence legacy applications that do not otherwise support encryption can mainly benefit out of this feature. You can also use this feature to implement VPN and to access intranet services across firewalls.

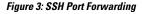

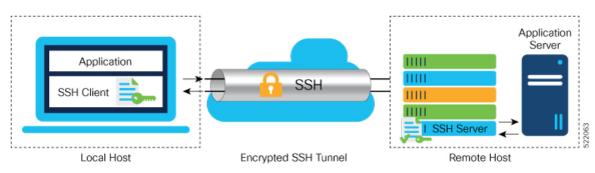

Consider an application on the SSH client residing on a local host, trying to connect to an application server residing on a remote host. The remote host can either be a single router where both the SSH server and application server reside, or, it can host the SSH server on one router and application server on a different device, like in case of a data center. With port forwarding or tunneling enabled, the application on the SSH client connects to a port on the local host that the SSH client listens to. The SSH client then forwards the data traffic of the application to the SSH server over an encrypted tunnel. The SSH server then connects to the actual application server that is either residing on the same router or on the same data center as the SSH server. The entire communication of the application is thus secured, without having to modify the application or the work flow of the end user.

The SSH port forwarding feature is disabled, by default. You can enable the feature by using the **ssh server port-forwarding local** command in the XR Config mode.

#### **How Does SSH Port Forwarding Work?**

#### Figure 4: Sample Topology for SSH Port Forwarding

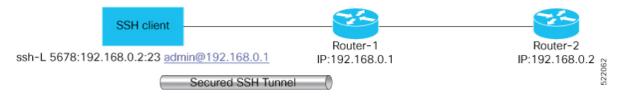

Consider a scenario where port forwarding is enabled on the SSH server running on Router-1, in this topology. An SSH client running on a local host tries to create a secure tunnel to the SSH server, for a local application to eventually reach the remote application server running on Router-2.

The client tries to establish an SSH connection to Router-1 using the following command:

ssh -L local-port:remote-server-hostname:remote-port username@sshserver-hostname

where,

*local-port* is the local port number of the host where the SSH client and the application reside. Port 5678, in this example.

*remote-server-hostname:remote-port* is the TCP/IP host name and port number of the remote application server where the recipient (SSH server) must connect the channel from the SSH client to. 192.168.0.2 and port 23, in this example.

*sshserver-hostname* is the domain name or IP address of the SSH server that receives the SSH client request. It must the SSH IP address or domain name to access the router that hosts the SSH server. That is, 192.168.0.1 of Router-1, in this example.

For example,

ssh -L 5678:192.168.0.2:23 admin@192.168.0.1

When the SSH server receives a TCP/IP packet from the SSH client, it accepts the packet and opens a socket to the remote server and port specified in that packet. Once the connection between SSH client and server is established, the SSH server connects that communication channel to the newly created socket. From then onwards, SSH server forwards all the incoming data from the client on that channel to that socket. This type of connection is known as port-forwarded local connection. When the client closes the connection, the SSH server closes the socket and the forwarded channel.

# How to Enable SSH Port Forwarding

#### Guidelines for Enabling SSH Port Forwarding Feature

- The Cisco IOS XR software supports SSH port forwarding only on SSH server; not on SSH client. Hence, to utilize this feature, the SSH client running at the end host must already have the support for SSH port forwarding or tunneling.
- The application server must be reachable on the same VRF where the current SSH connection between the server and the client is established.
- Port numbers need not match for SSH port forwarding to work. You can map any port on the SSH server to any port on the client.

• If the SSH client tries to do port forwarding without the feature being enabled on the SSH server, the port forwarding fails, and displays an error message on the console. Similarly the port-forwarded channel closes in case there is any connectivity issue or if the server receives an SSH packet from the client in an improper format.

#### **Configuration Example**

```
Router#configure
Router(config)#ssh server port-forwarding local
Router(config)#commit
```

#### **Running Configuration**

```
Router#show running-configuration
```

```
ssh server port-forwarding local
!
```

#### Verification

Use the **show ssh** command to see the details of the SSH sessions. The **connection type** field shows as **port-forwarded-local** for the port-forwarded session.

```
Router#show ssh
```

Outgoing sessions

Router#

Use the **show ssh server** command to see the details of the SSH server. The **Port Forwarding** column shows as **local** for the port-forwarded session. Whereas, for a regular SSH session, the field displays as **disabled**.

```
Hostkey Algorithms :=
```

```
Key-Exchange Algorithms :=
ecdh-sha2-nistp521,ecdh-sha2-nistp384,ecdh-sha2-nistp256,diffie-hellman-group14-sha1
    Encryption Algorithms :=
aes128-ctr,aes192-ctr,aes256-ctr,aes128-gcm@openssh.com,aes256-gcm@openssh.com
           Mac Algorithms := hmac-sha2-512, hmac-sha2-256, hmac-sha1
Authentication Method Supported
_____
                PublicKey := Yes
                 Password := Yes
     Keyboard-Interactive := Yes
        Certificate Based := Yes
Others
_____
                    DSCP := 0
              Ratelimit := 600
            Sessionlimit := 110
              Rekeytime := 30
 Server rekeyvolume := 1024
TCP window scale factor := 1
          Backup Server := Disabled
         Host Trustpoint :=
         User Trustpoint := tes,test,x509user
         Port Forwarding := local
Max Authentication Limit := 16
    Certificate username := Common name(CN) User principle name(UPN)
Router#
```

x509v3-ssh-rsa,ecdsa-sha2-nistp521,ecdsa-sha2-nistp384,ecdsa-sha2-nistp256,rsa-sha2-512,rsa-sha2-256,ssh-rsa,ssh-dsa,ssh-ed25519

#### Syslogs for SSH Port Forwarding Feature

The router console displays the following syslogs at various SSH session establishment events.

When SSH port forwarding session is successfully established:

```
RP/0/RP0/CPU0:Aug 24 13:10:15.933 IST: SSHD_[66632]:
%SECURITY-SSHD-6-PORT_FWD_INFO_GENERAL : Port Forwarding, Target:=10.105.236.155,
Port:=22, Originator:=127.0.0.1, Port:=41590, Vrf:=0x60000000, Connection forwarded
```

 If SSH client tries to establish a port forwarding session without SSH port forwarding feature being enabled on the SSH server:

RP/0/RP0/CPU0:Aug 24 13:20:31.572 IST: SSHD\_[65883]: %SECURITY-SSHD-3-PORT\_FWD\_ERR\_GENERAL : Port Forwarding, Port forwarding is not enabled

#### **Associated Command**

ssh server port-forwarding local